# Web of Science 8.0

Liz Pysar, Customer Education and Support elizabeth.pysar@thomsonreuters.com

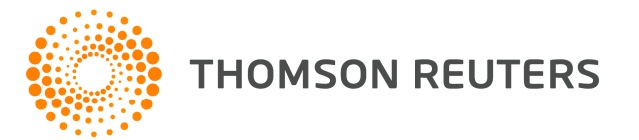

# Introduction – Web of Science

- $\mathcal{L}_{\mathcal{A}}$ Web interface to:
- •**Science Citation Index Expanded**
- **Social Sciences Citation Index**
- •**Arts & Humanities Citation Index**
- •**Conference Proceedings Citation Index – Science**
- • **Conference Proceedings Citation Index – Social Scienceand Humanities**
- - Cover-to-cover indexing of over 10,000 journals, 120,000 conferences

 $\mathcal{L}_{\mathcal{A}}$  Powerful bibliographic and cited reference search capabilities, together with the benefits of cited reference linking and navigation.

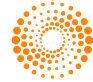

### Journal Coverage

 $\cdots$ 

**Covered JournalsNew Records WeeklyNew Cited References WeeklyScience Citation Index Expanded**8,060 24,100 455,900**Social Sciences Citation Index**2,697 3,033 71,400**Arts & Humanities Citation Index**1,470 1,925 16,500

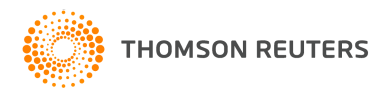

## Publication Selection

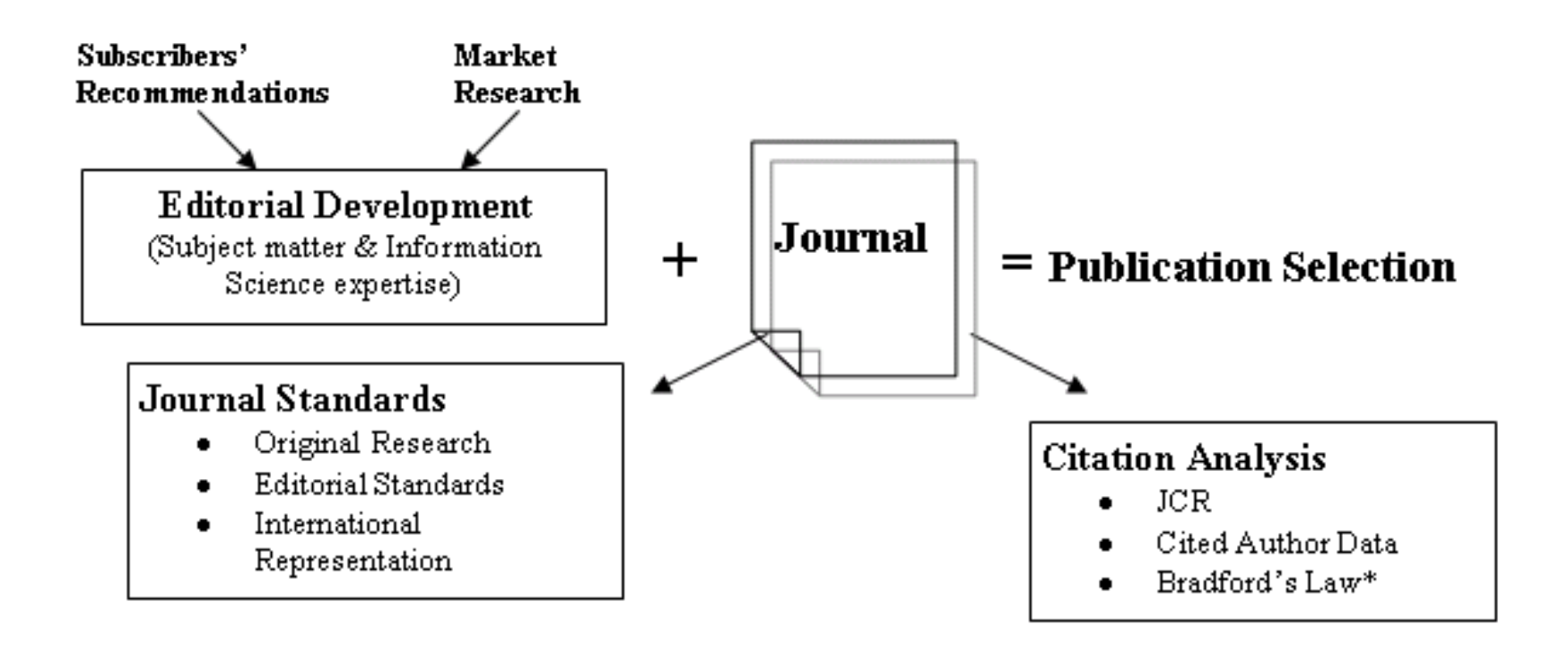

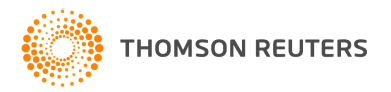

## Database Production and Extraction

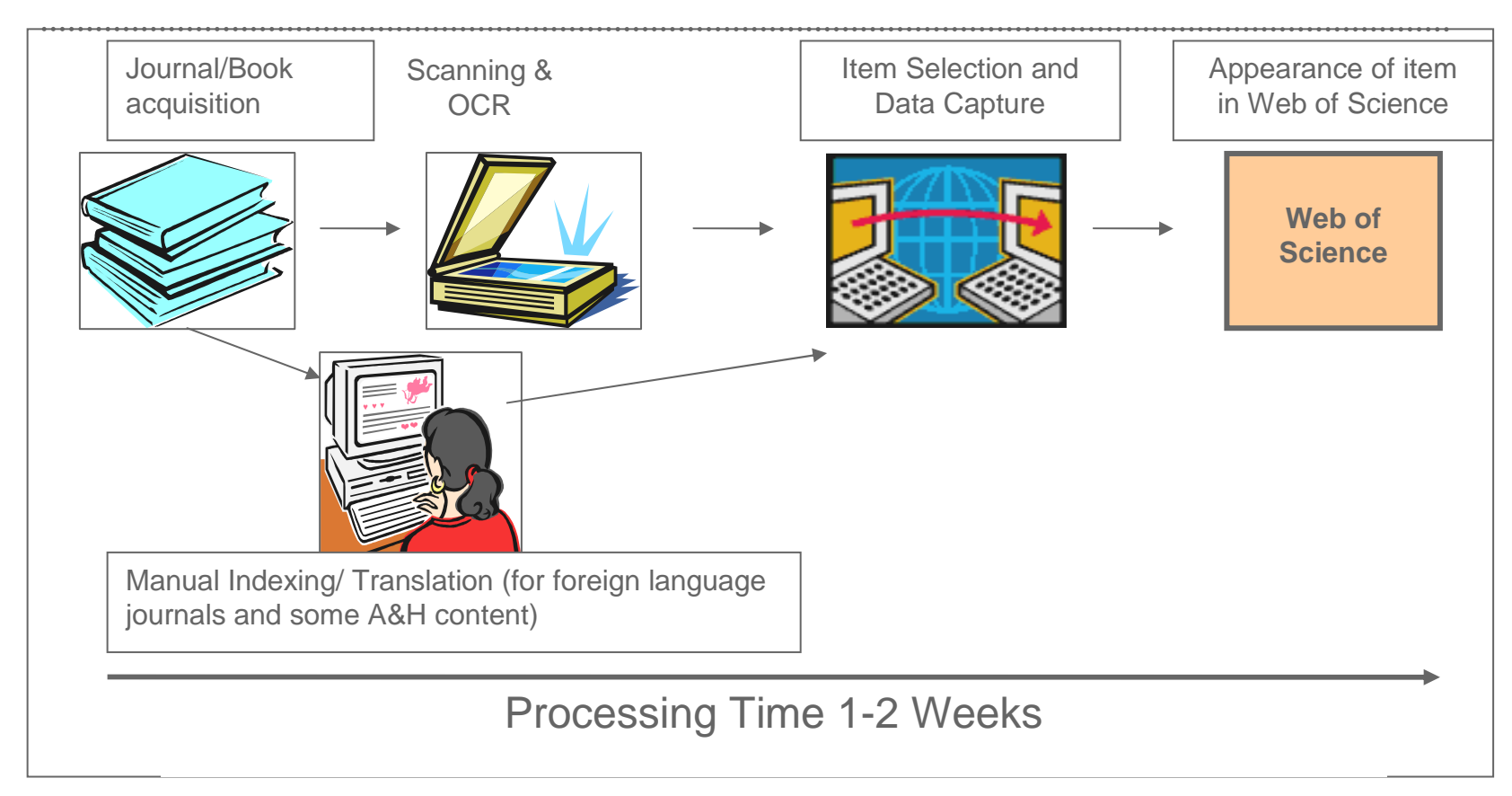

Data file is updated weekly

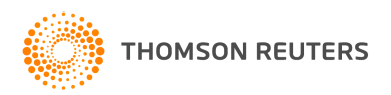

## Document Types - Cover to Cover Indexing

#### **All Files**

**Article**  Bibliography Biographical ItemBook Review**Correction**  Database Review Editorial MaterialHardware Review**Letter** Meeting AbstractNews Item Proceedings PaperReprintReviewSoftware Review

#### **Arts & Humanities Only**

Art Exhibit Review Dance Performance ReviewExcerptFiction Creative ProseFilm Review Music Performance ReviewMusic Score Music Score Review**Poetry**  Record Review**Script** Theater ReviewTV ReviewRadio Review

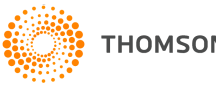

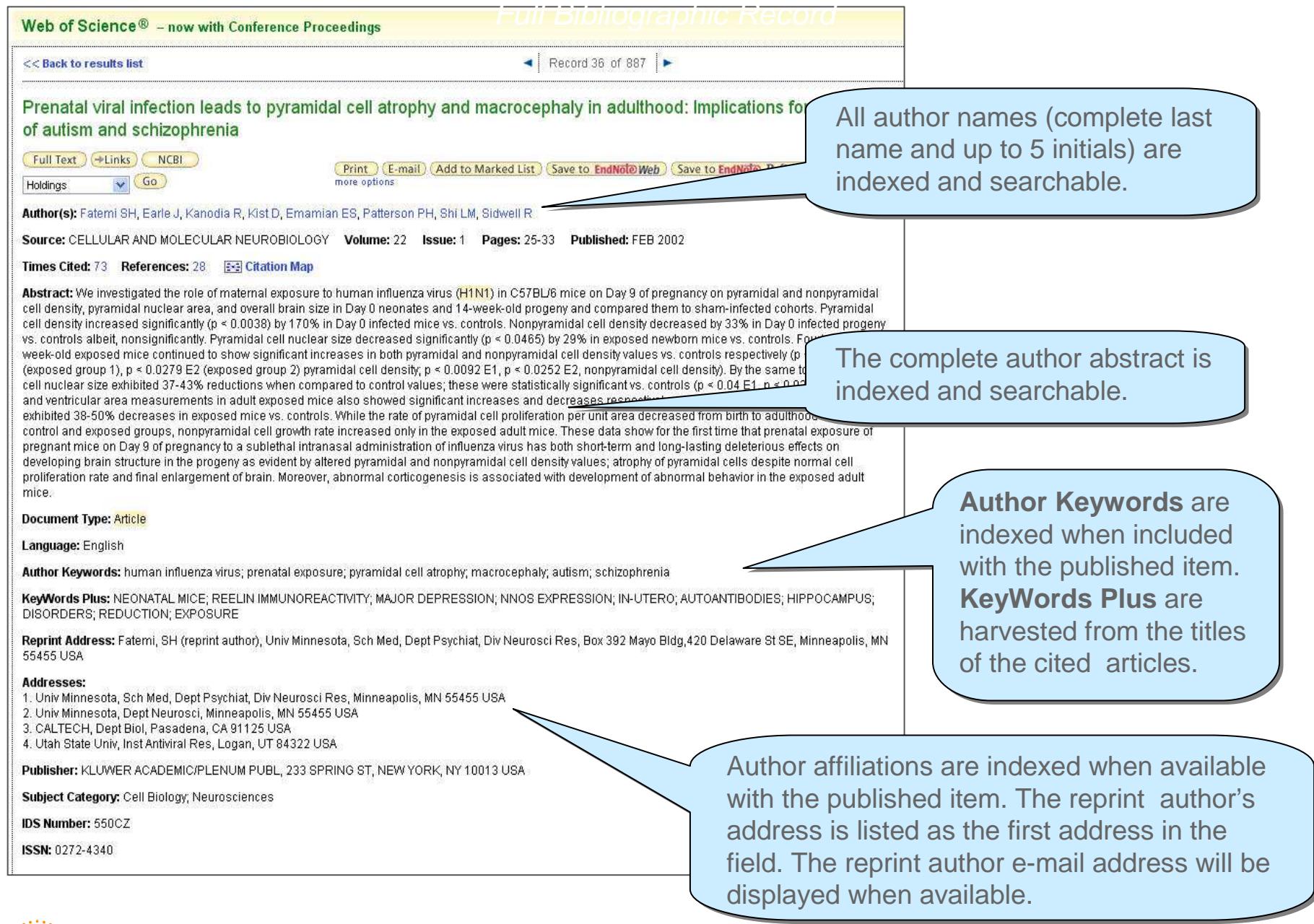

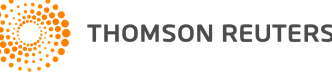

**HOMSON REUTERS** 

### Full Record / Elements

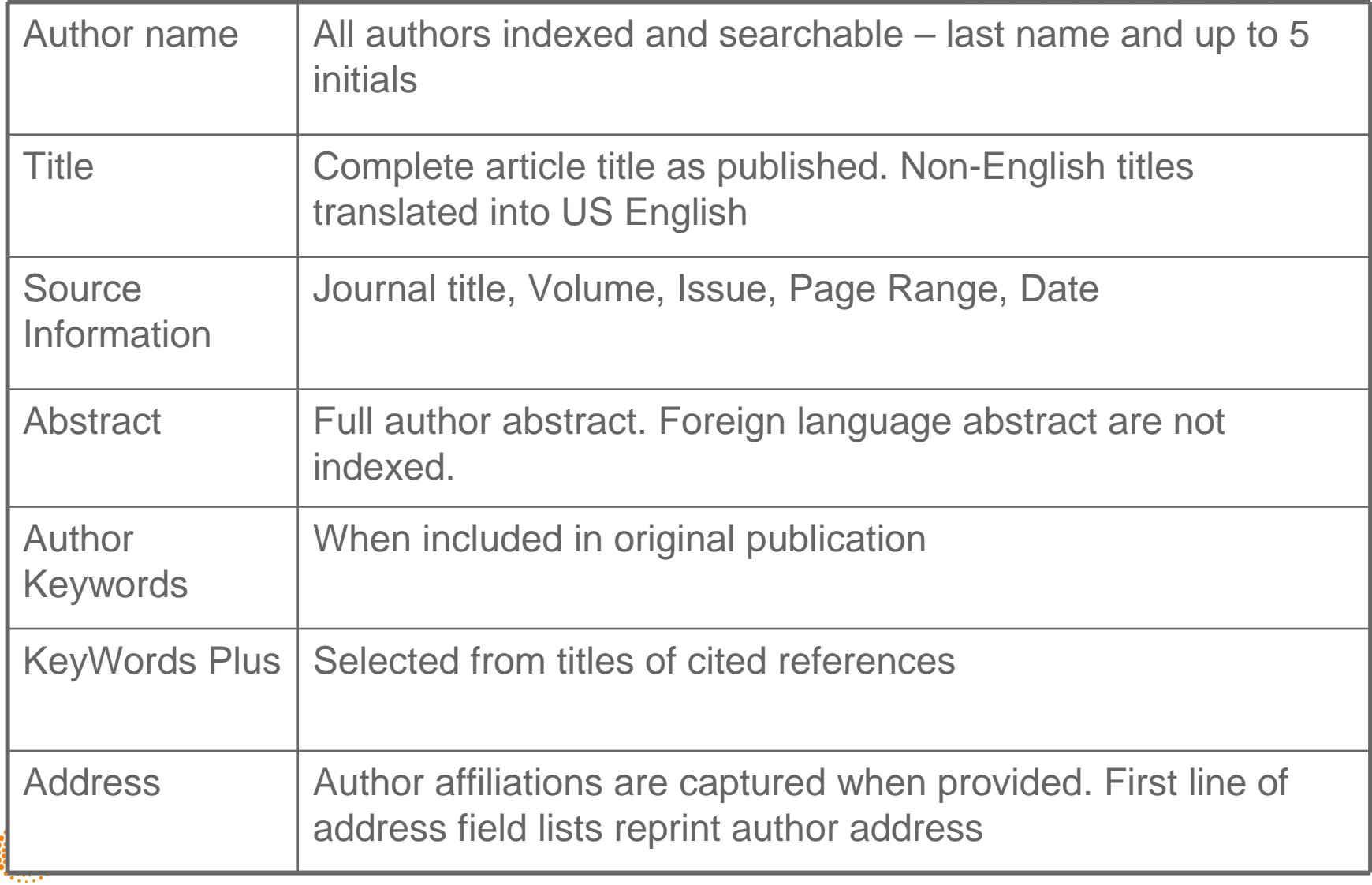

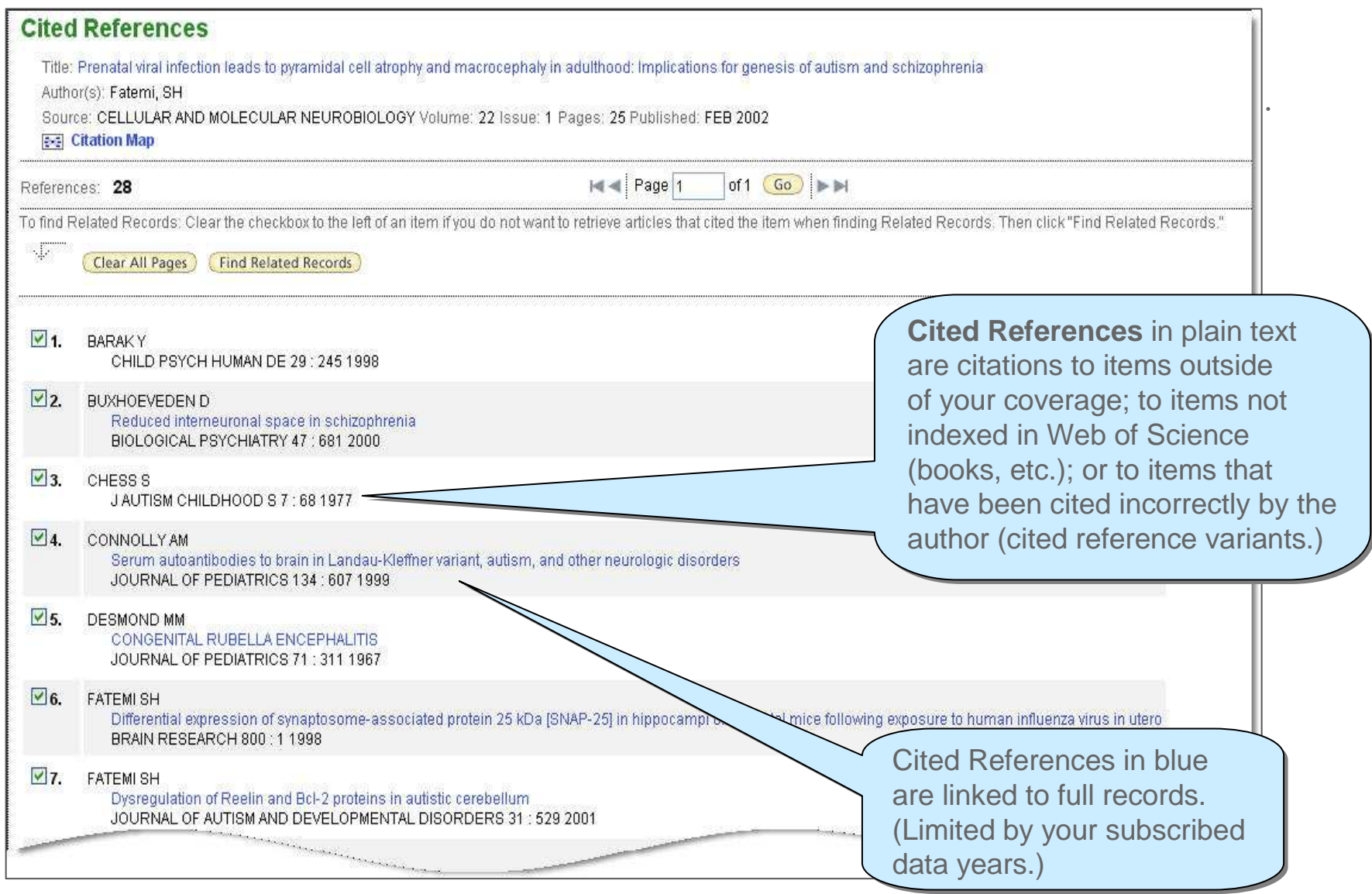

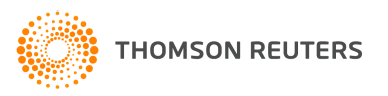

# Cited Reference Components – Journal Article

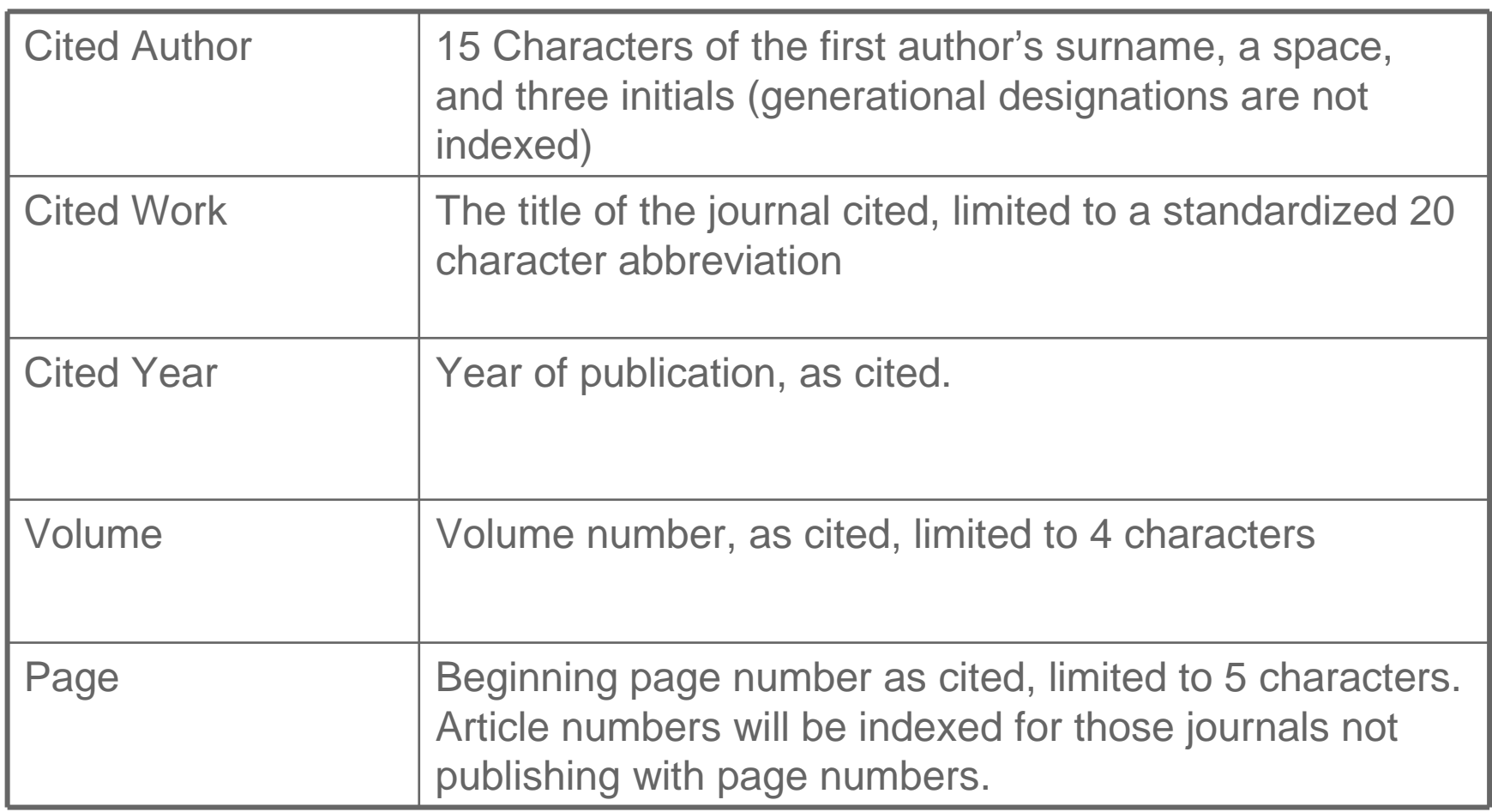

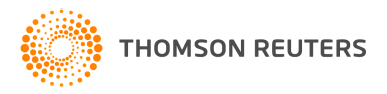

# Cited Reference Components – Books

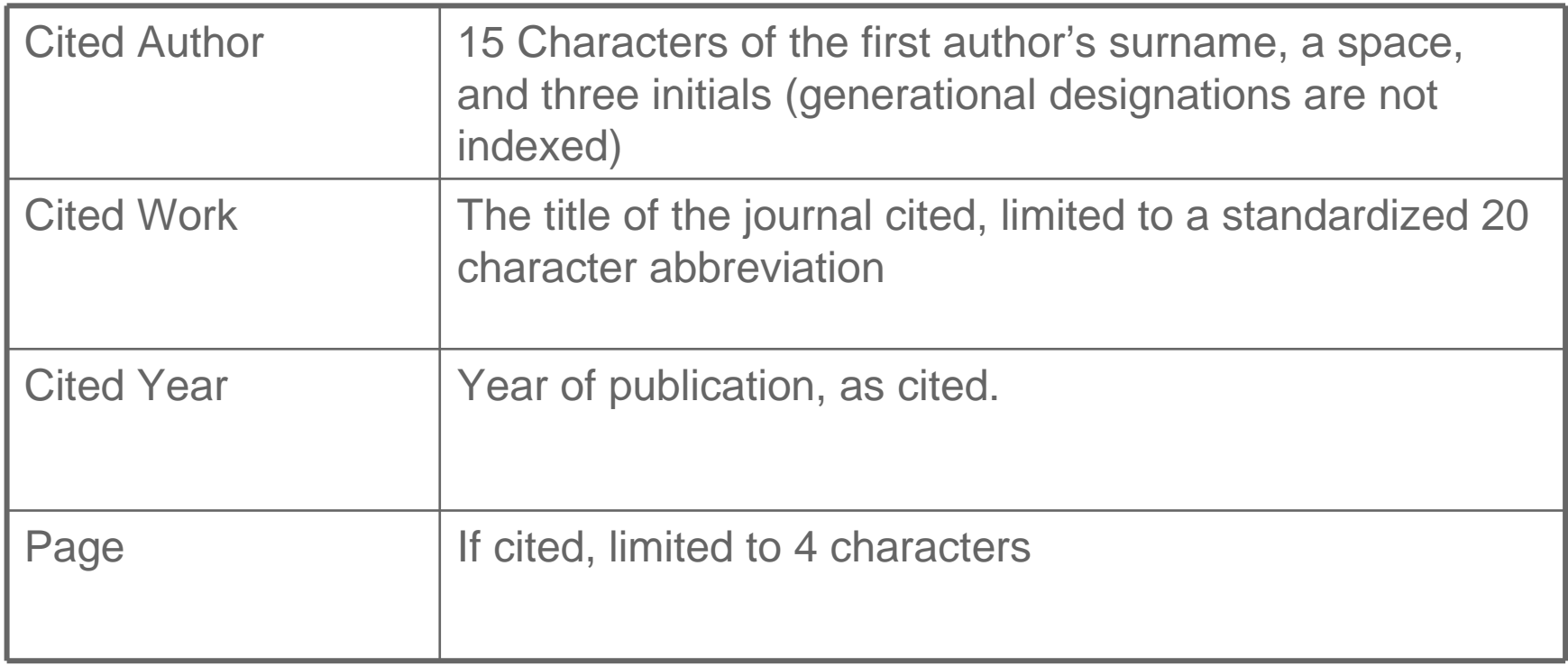

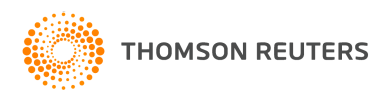

# Cited Reference Components – Patent

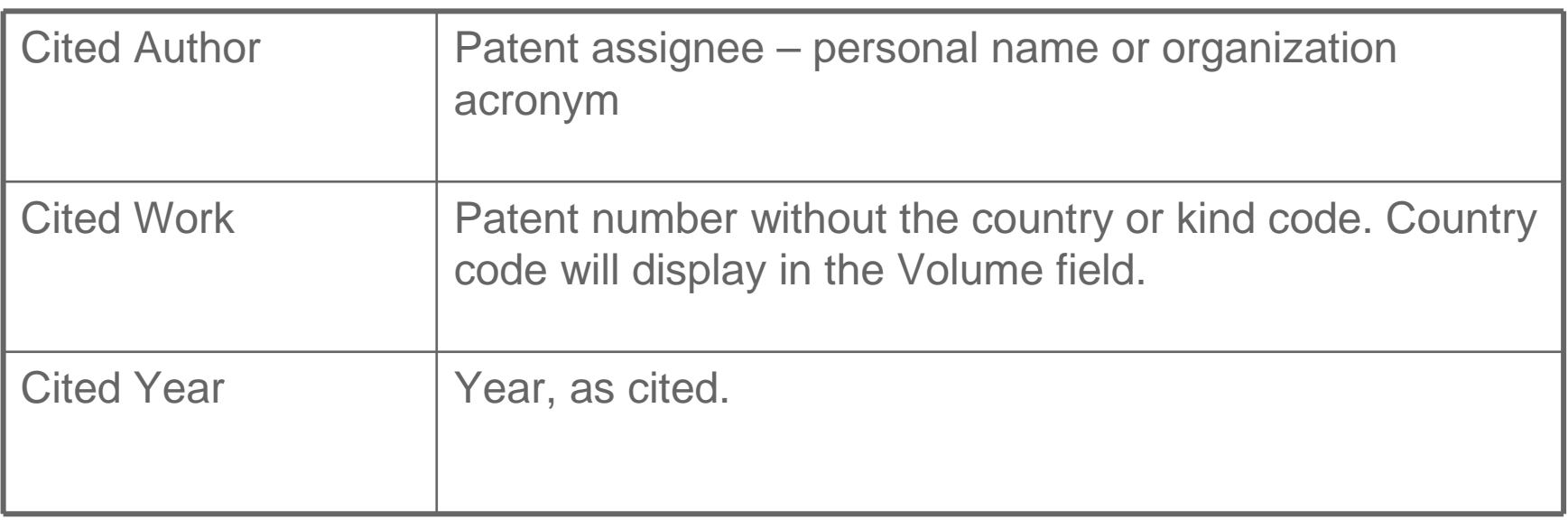

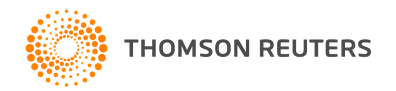

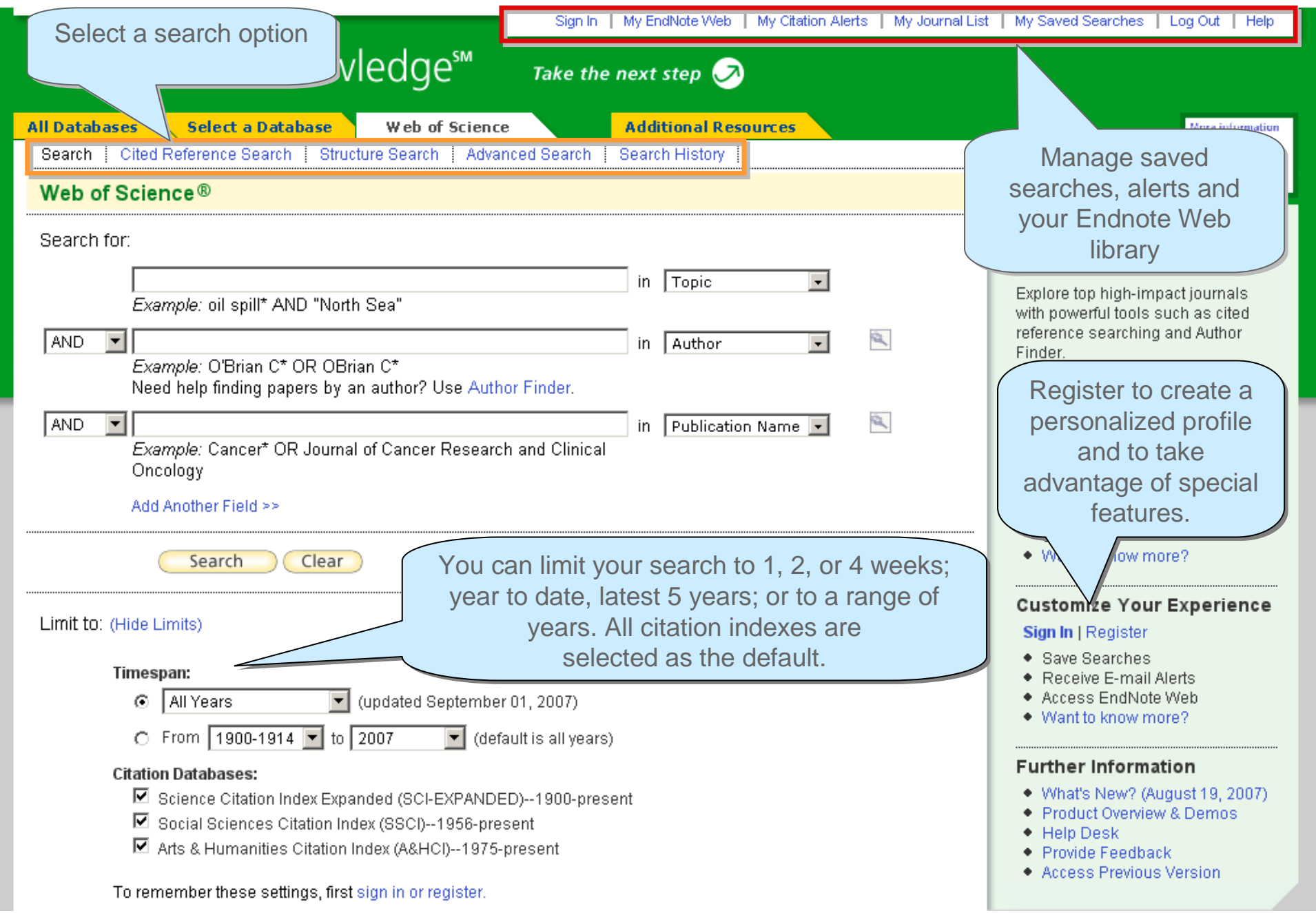

# Topic Search

#### **Fields searched as a Topic Search:**

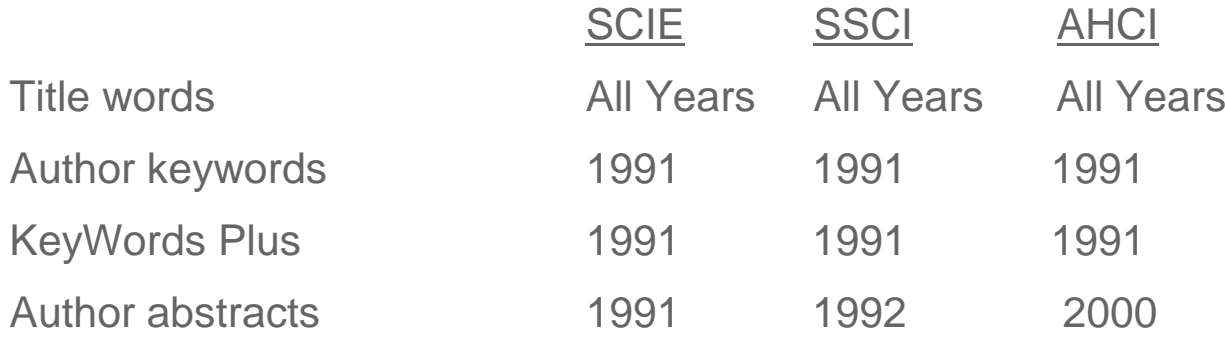

Enter search terms and phrases in the topic field, using tools like truncation and Boolean operators to enhance your statement.

Example:

("el nino" or elnino or enso) and (plankton\* or phytoplankton\*) and 199\*

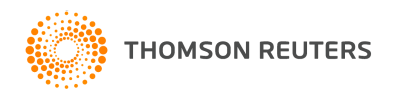

### **Truncation**

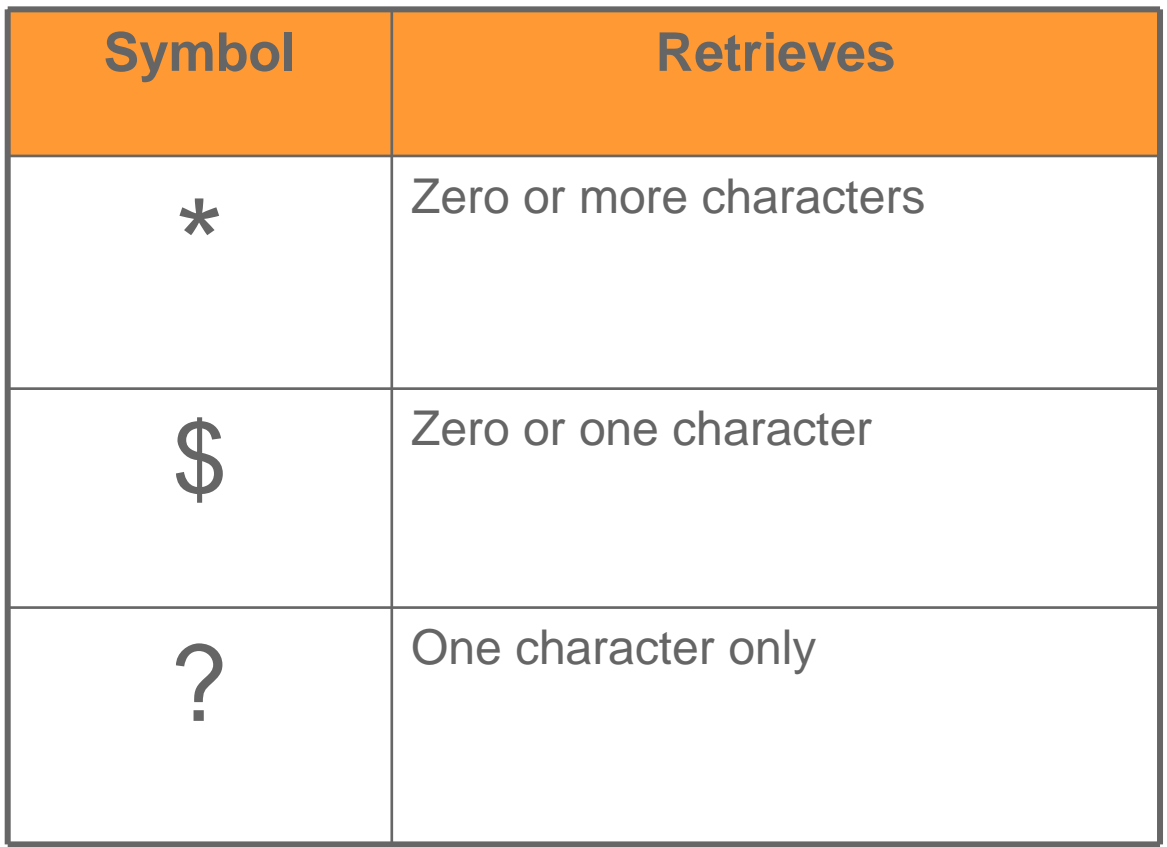

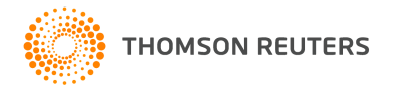

# Boolean Operators

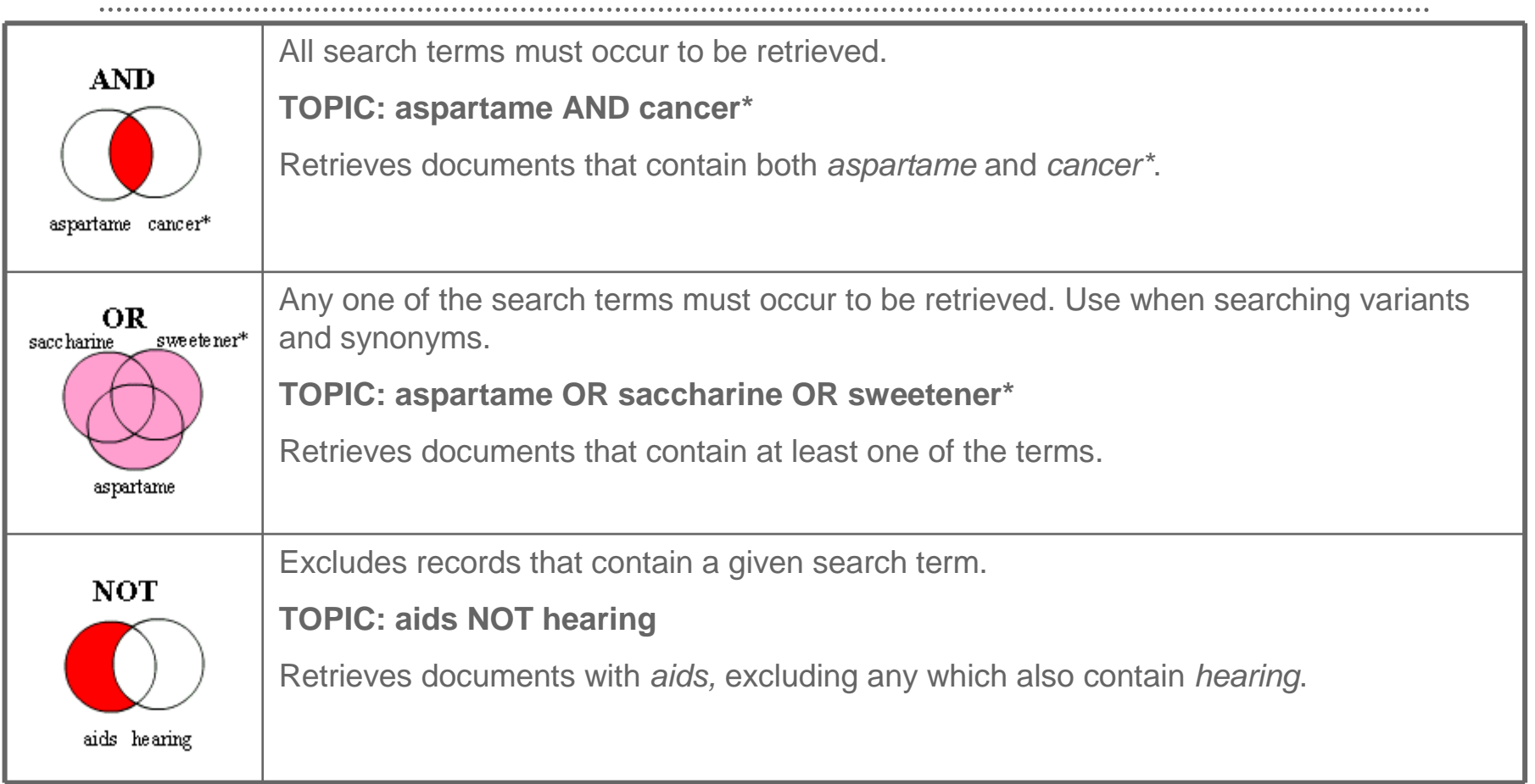

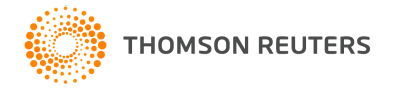

# Proximity Operators

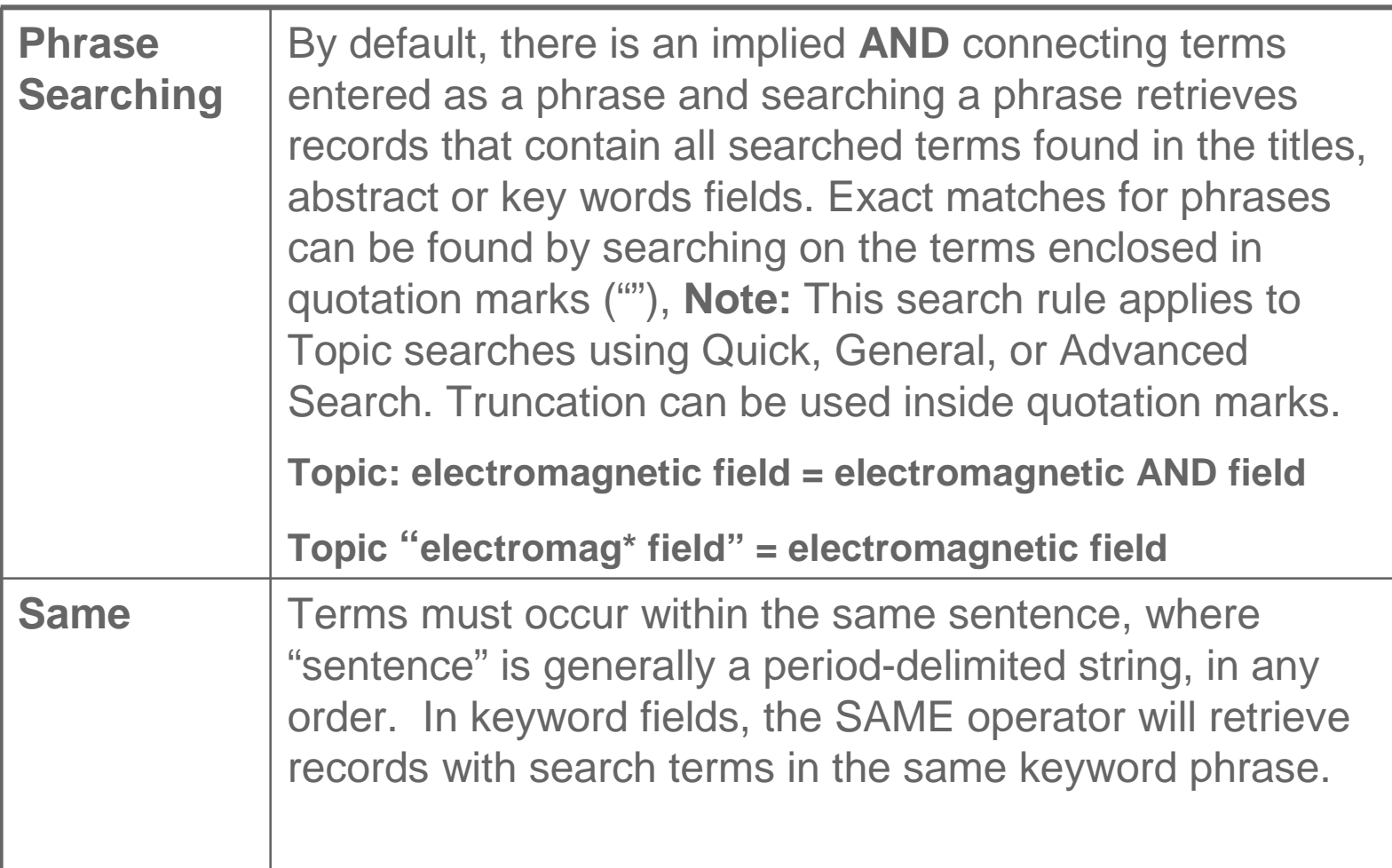

. . . . . . . . . . . . . . . . . . .

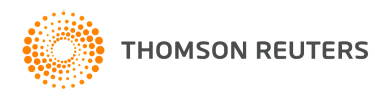

#### **Topic Search**

#### Example: (bird\* or avian) and (flu or influenz\*)

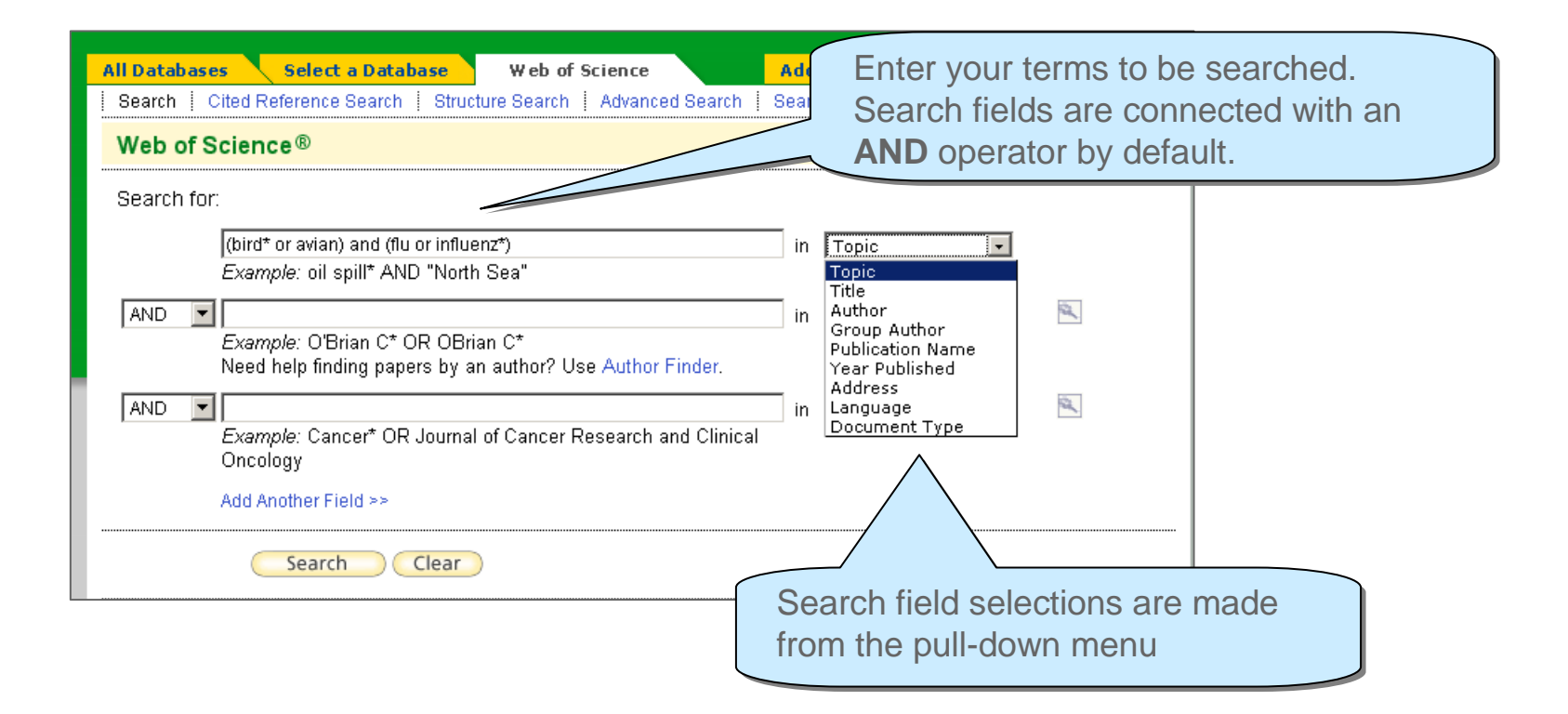

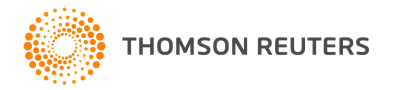

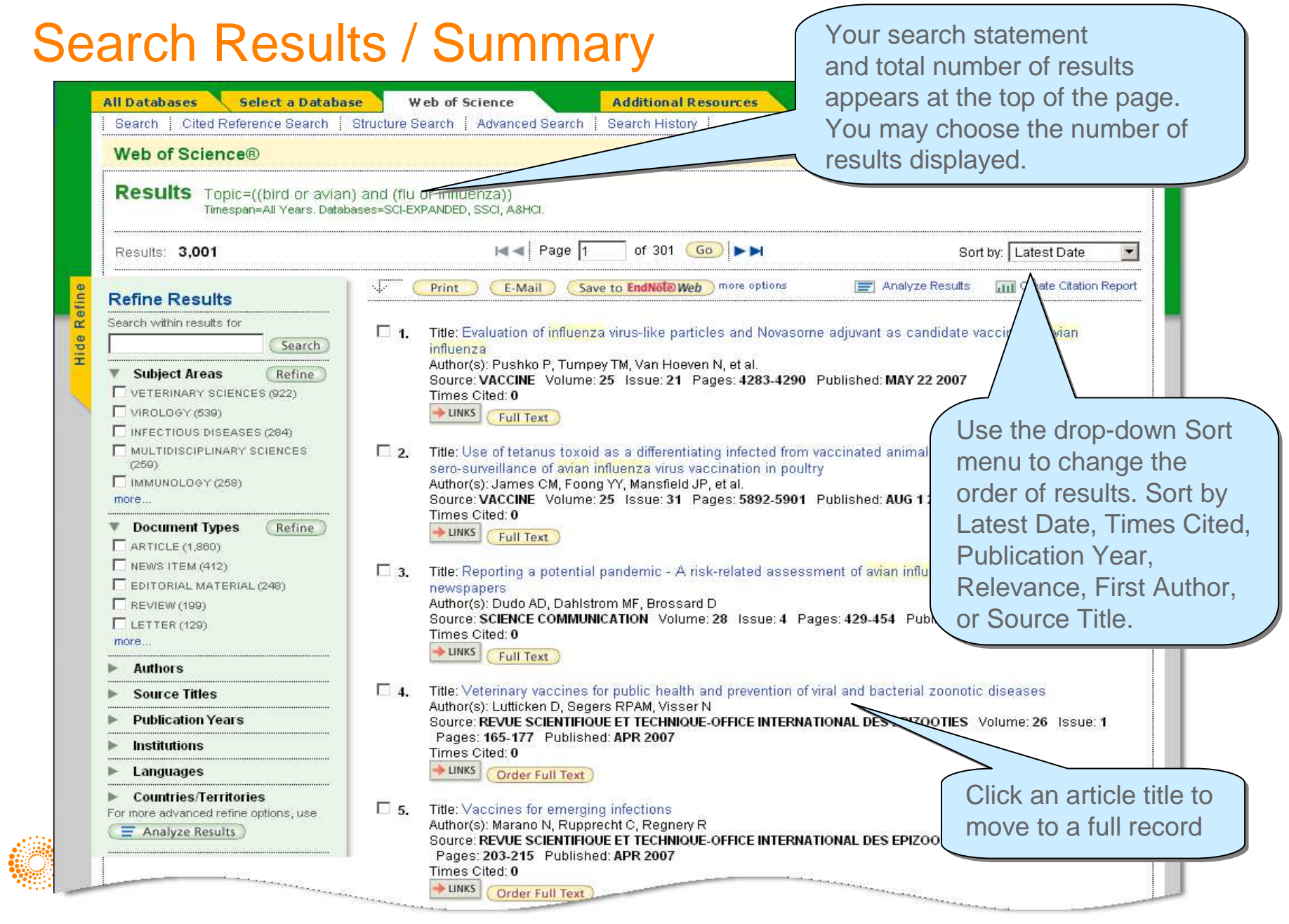

## Full Record View

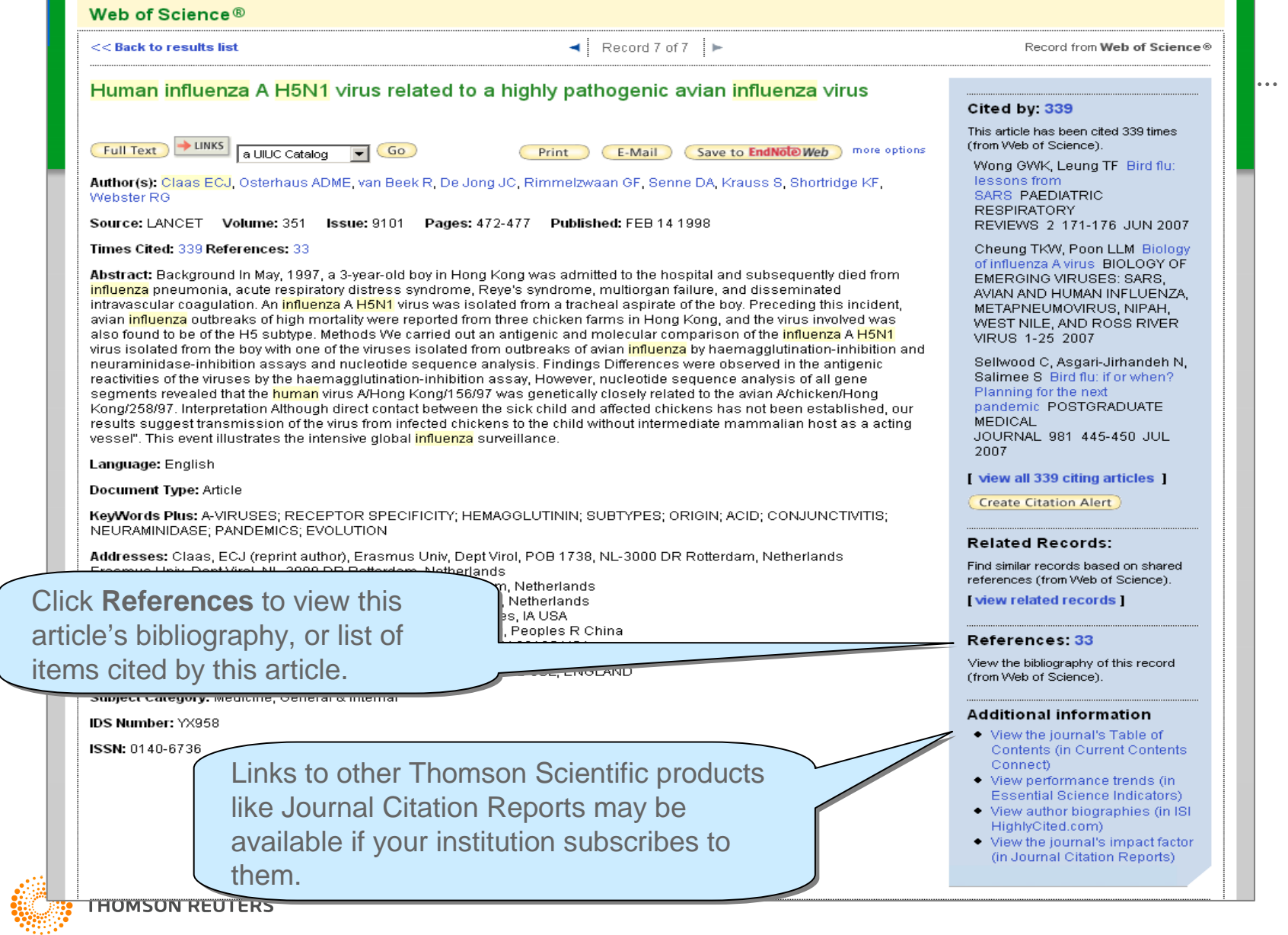

### Cited References

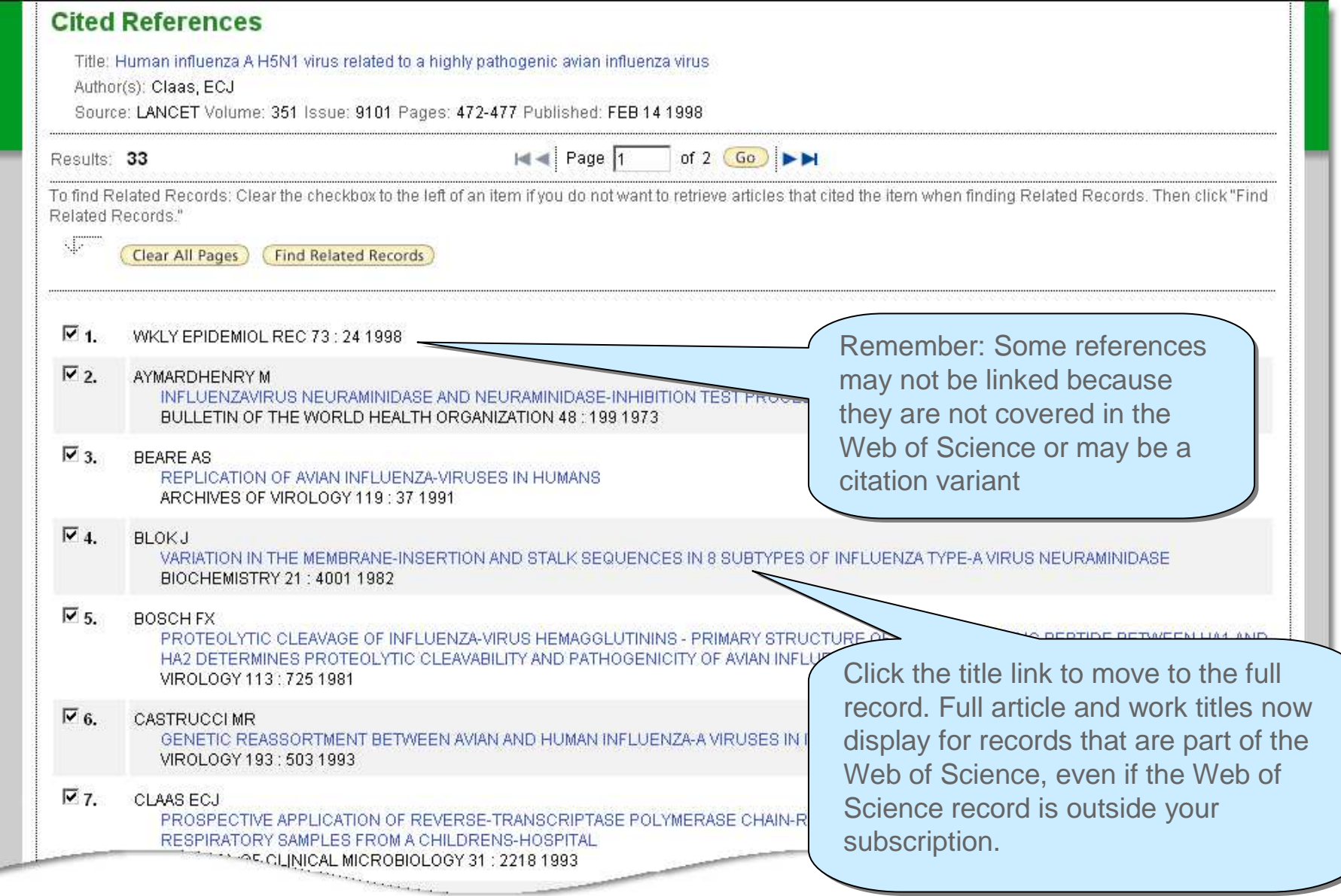

### Related Records

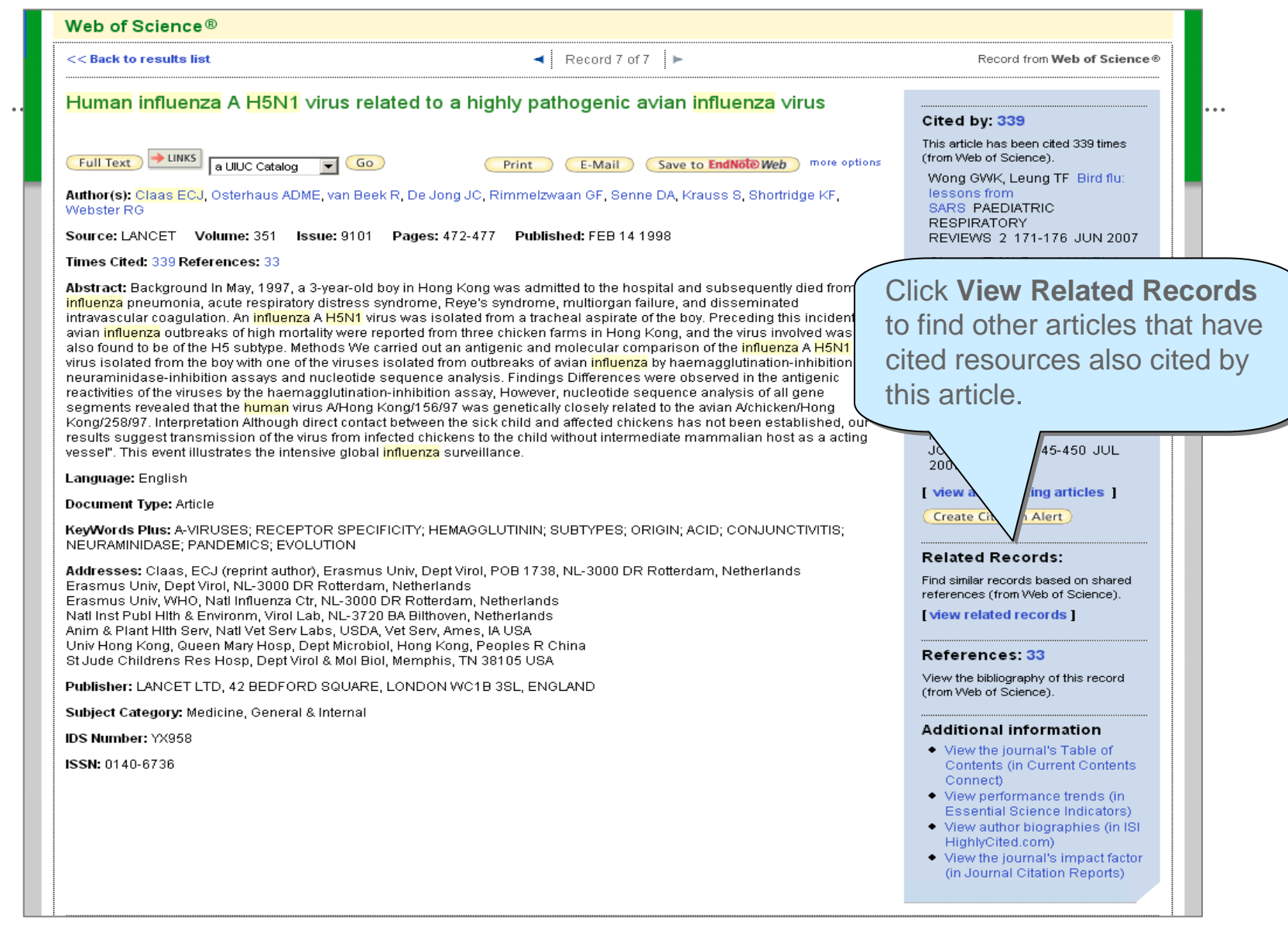

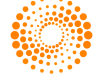

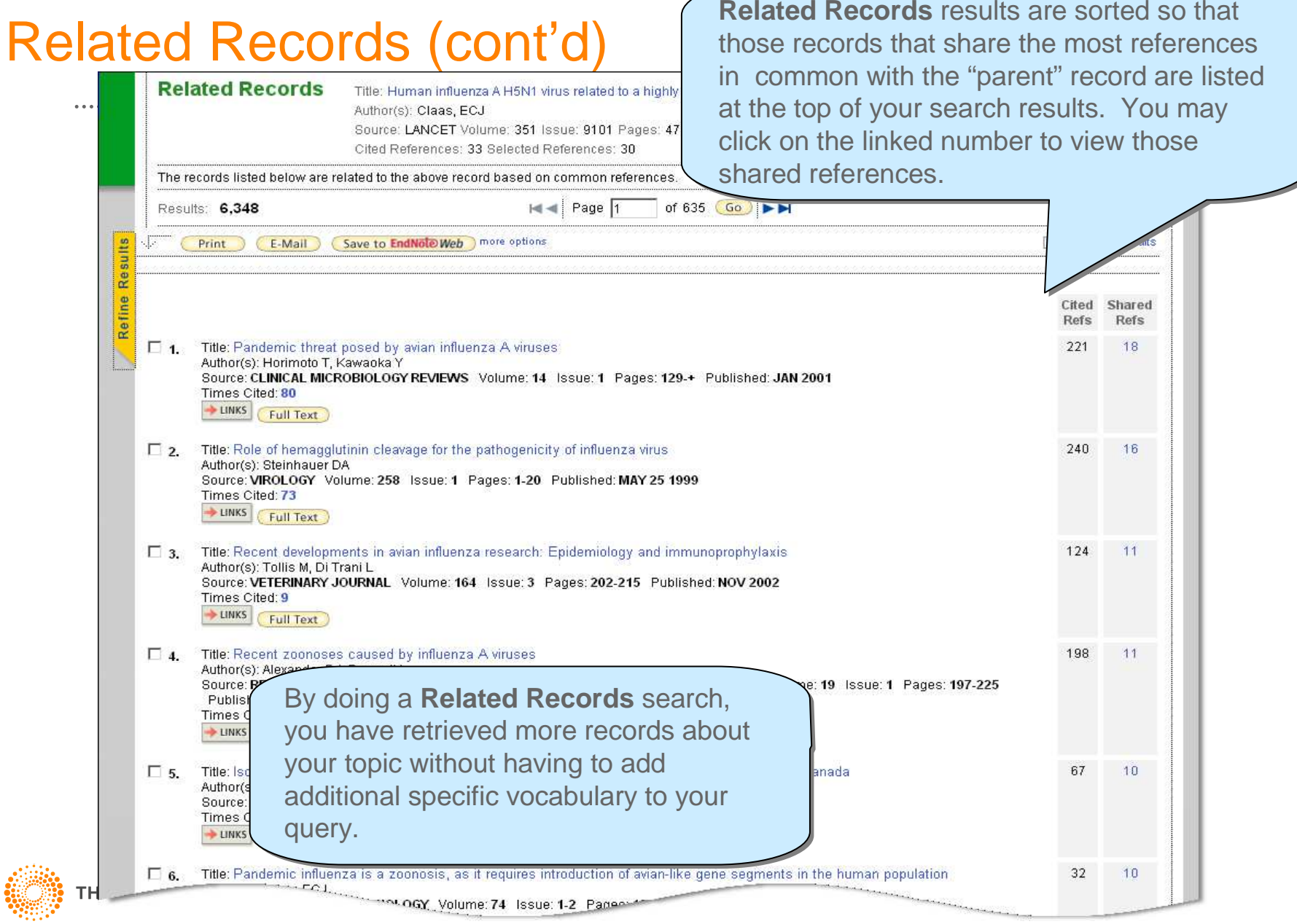

# Cited By

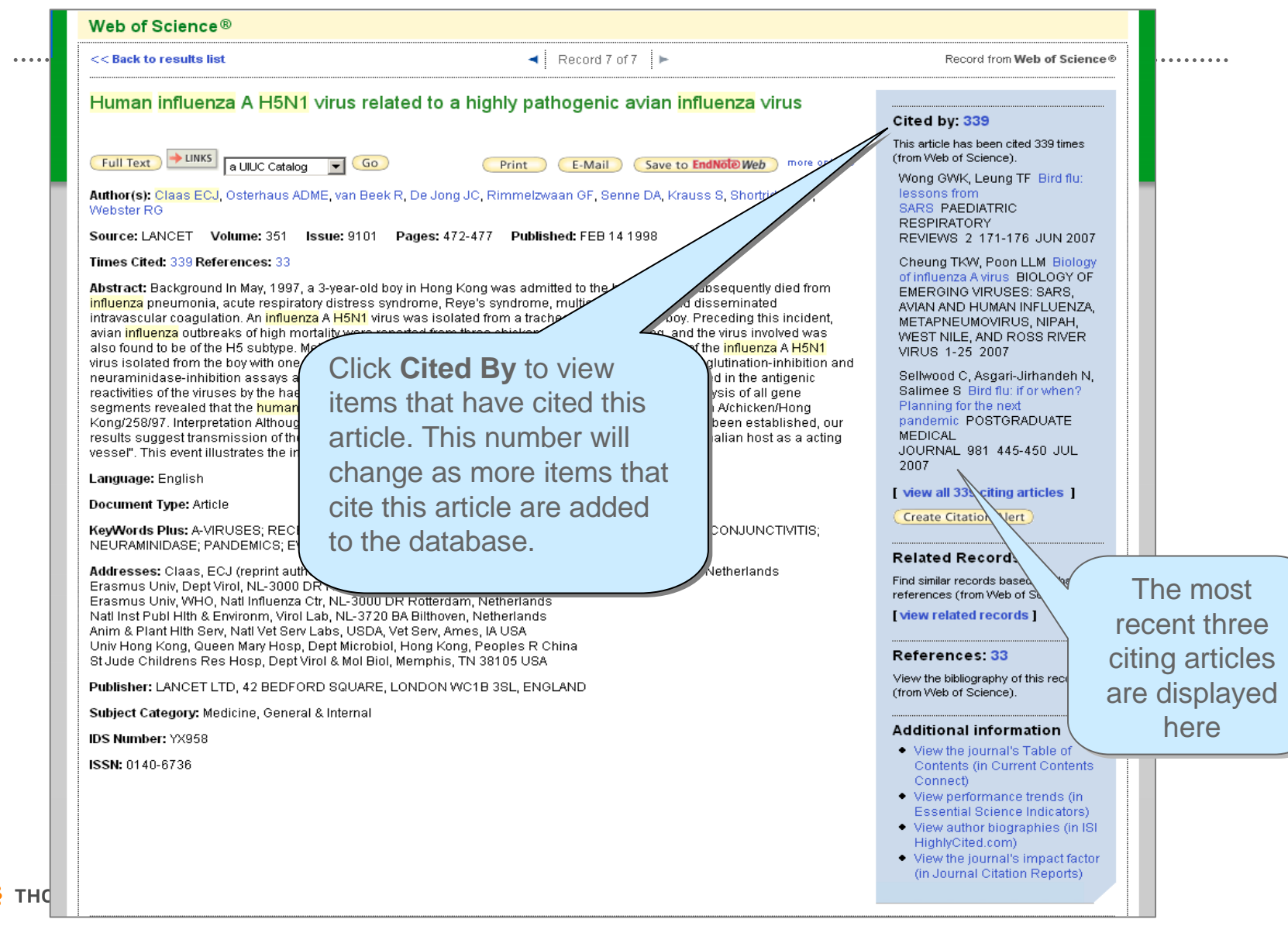

# Cited By

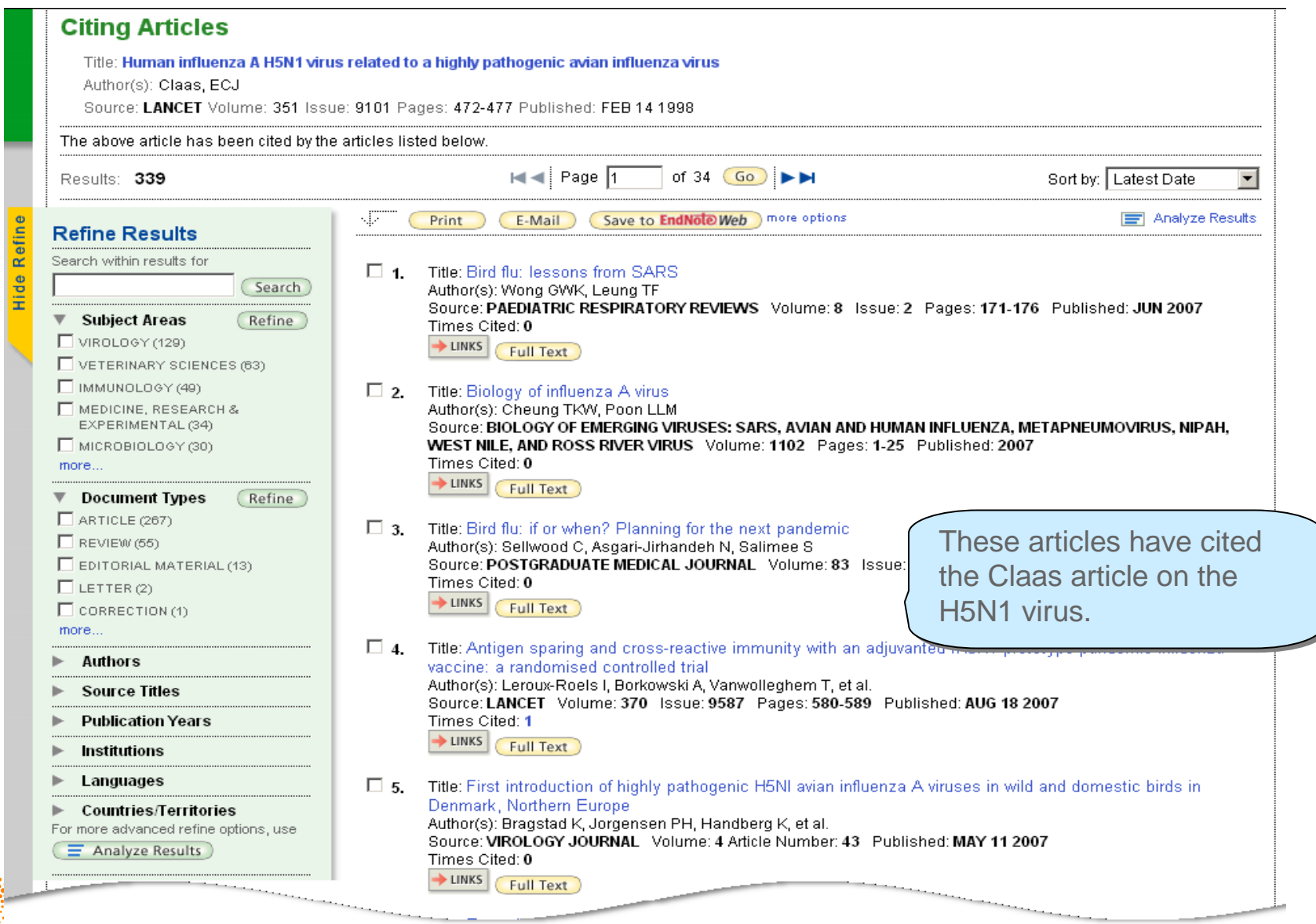

# Refine and Analyze Results

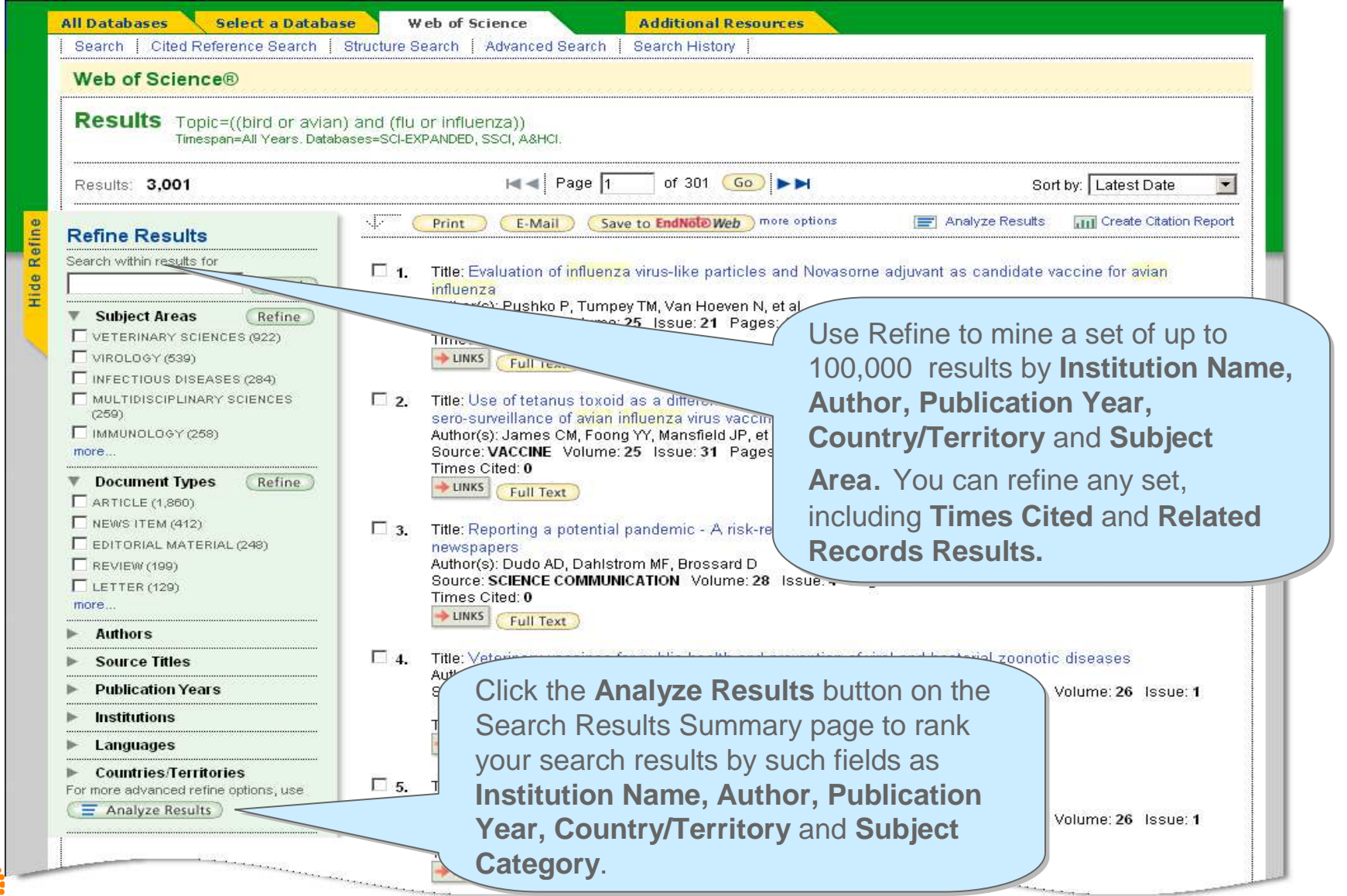

### Refine Results

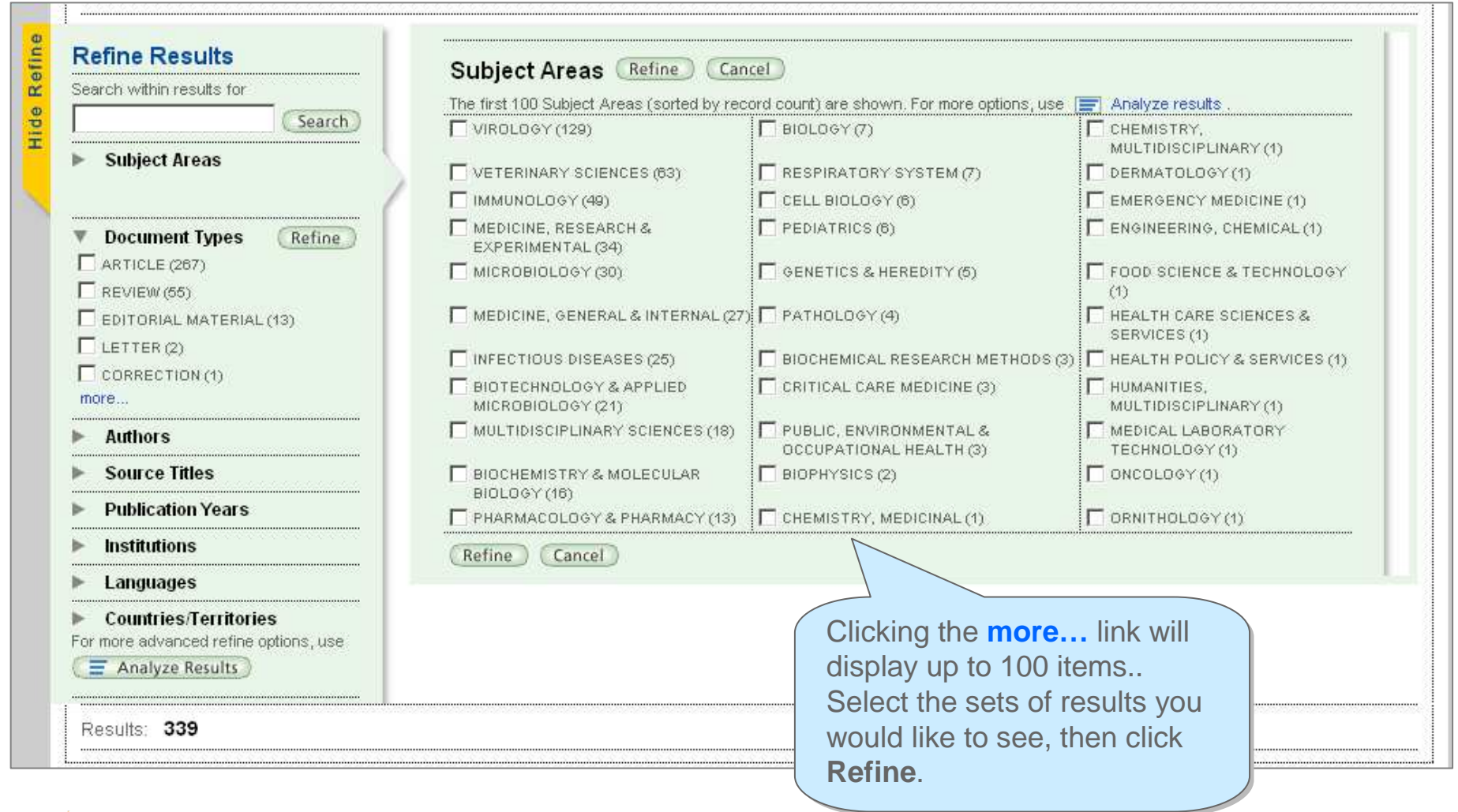

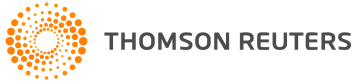

### Analyze Results

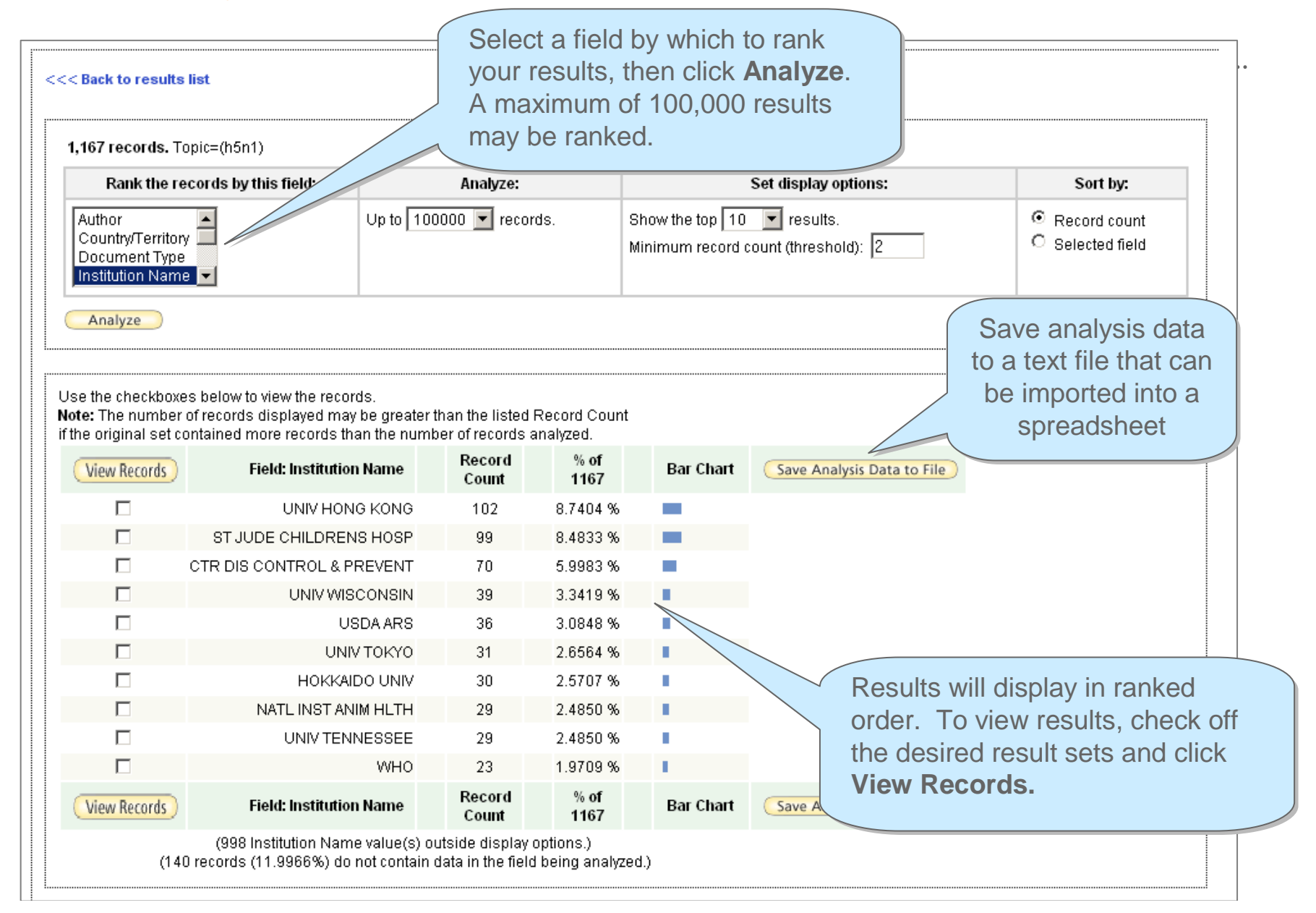

#### Using Term Indexes

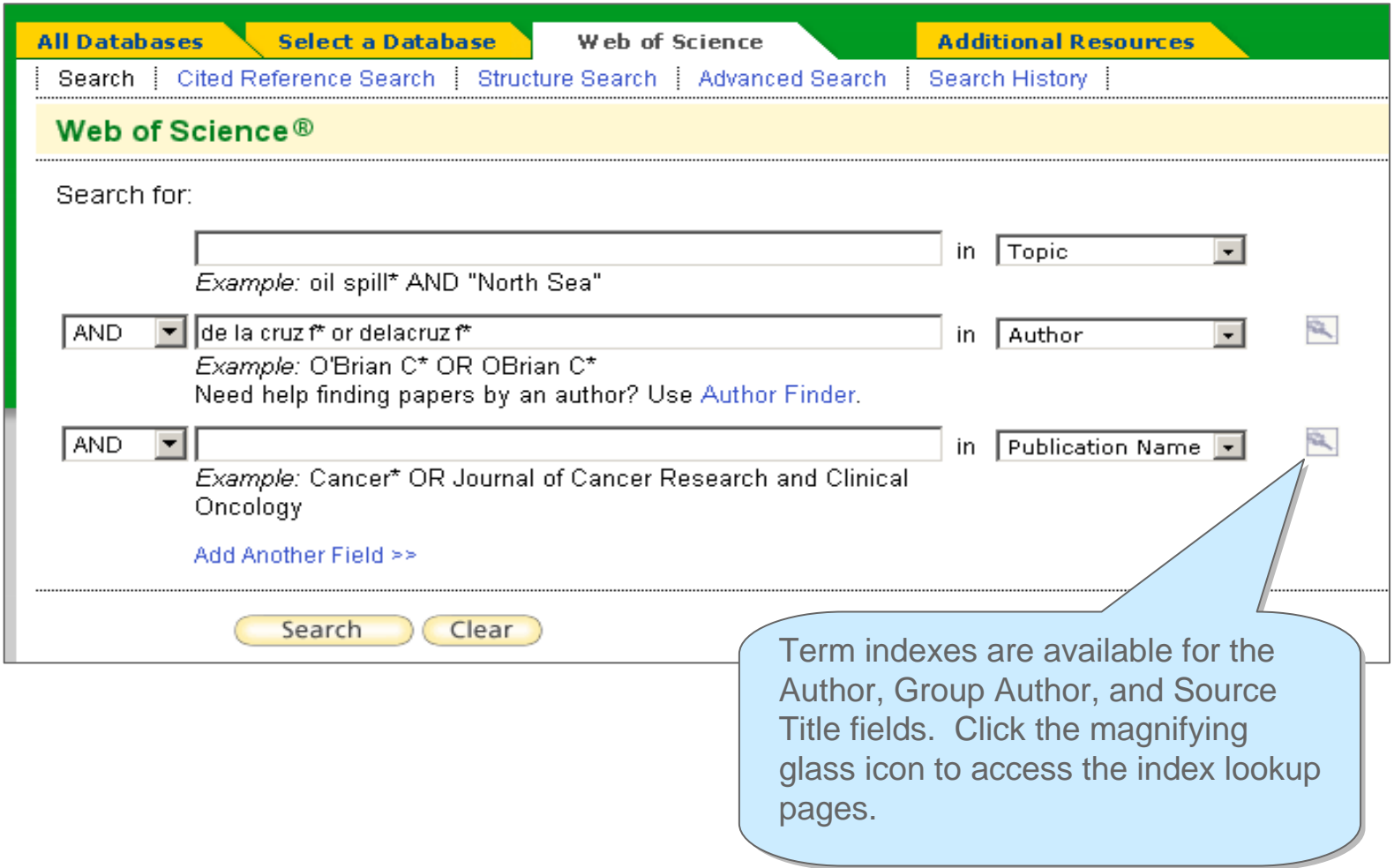

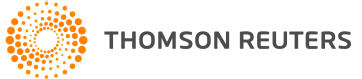

### Using Term Indexes (cont'd)

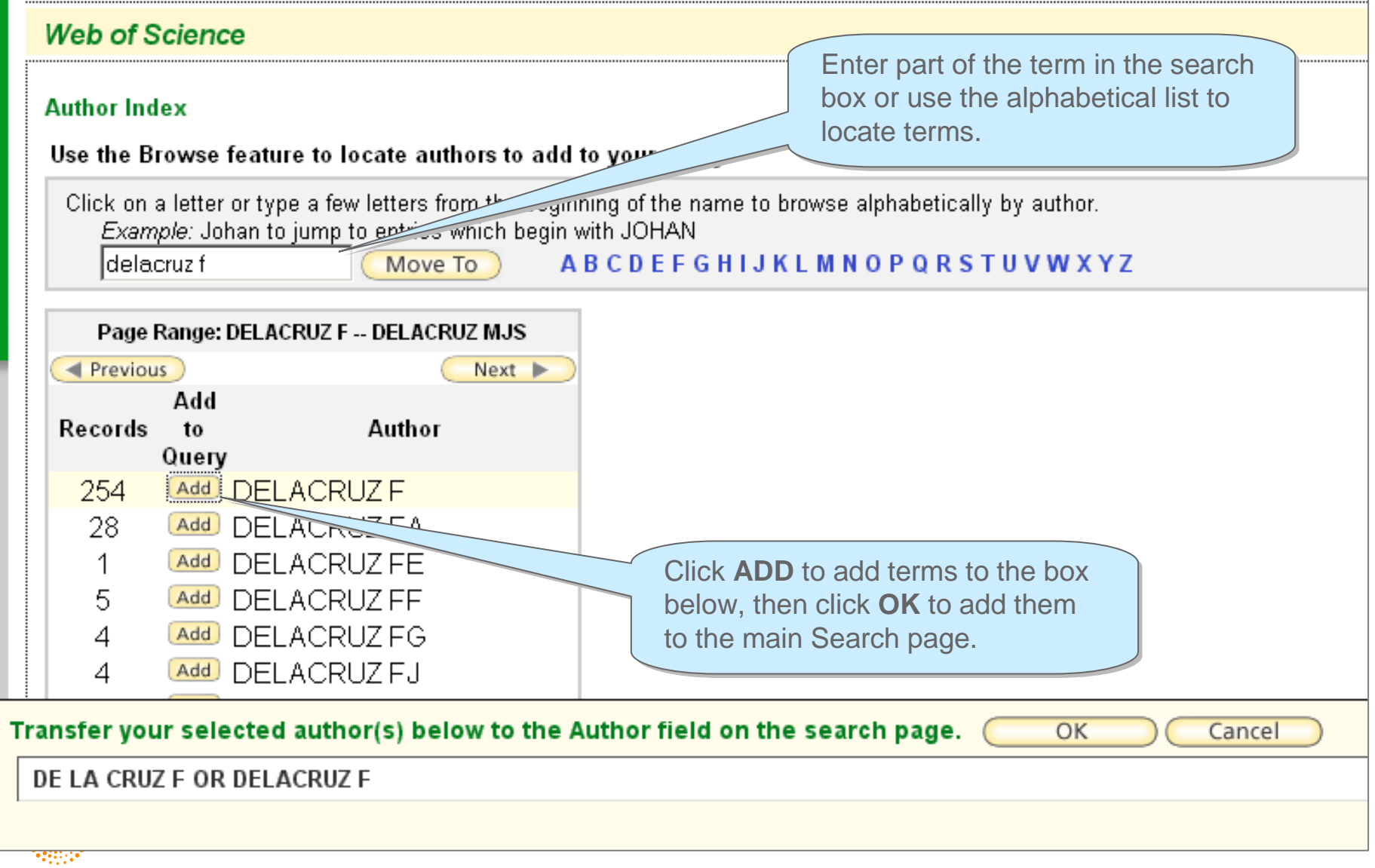

### Search History

**Search statements are maintained in a search history**

**Combine sets using Boolean operators**

**Up to 20 sets can be saved as a history.**

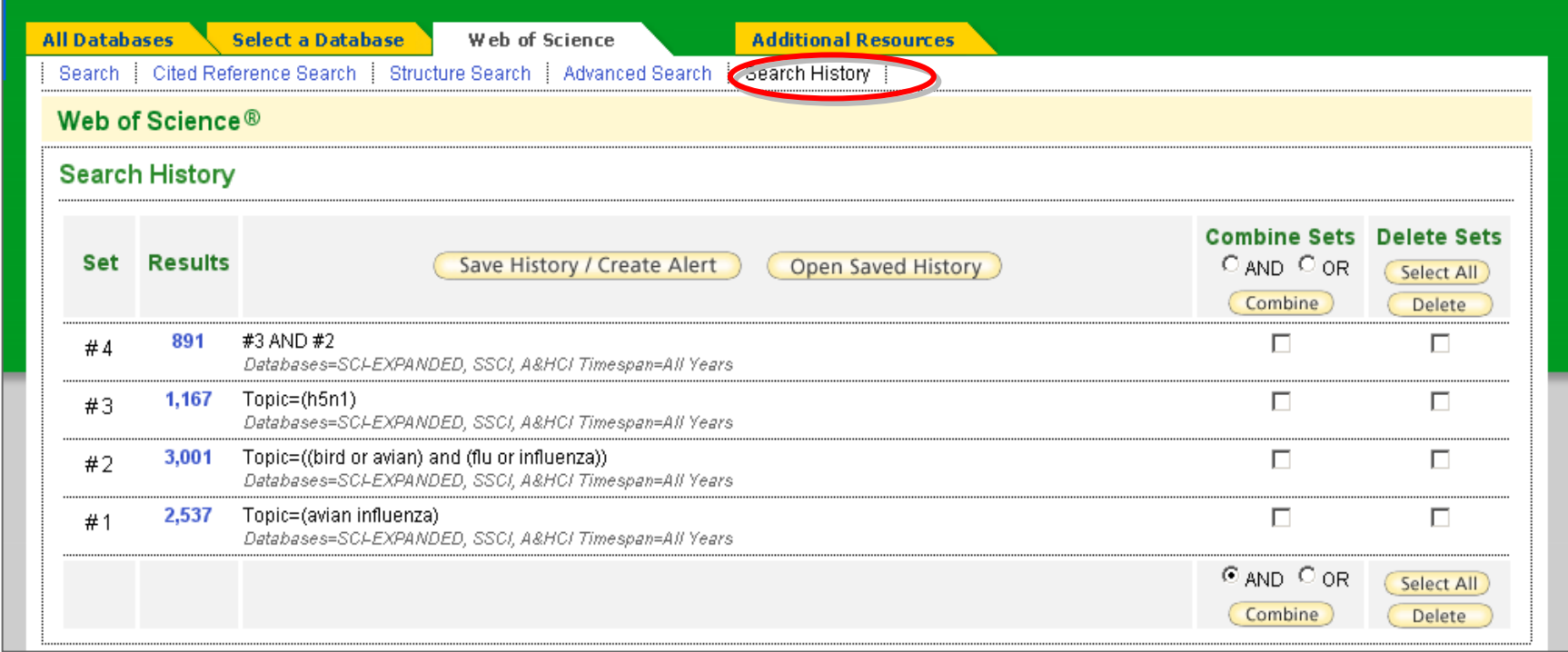

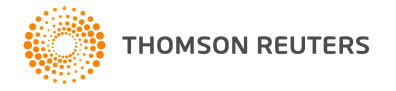

## Advanced Search

Allows you to create complex queries using two-character field tags and set combinations

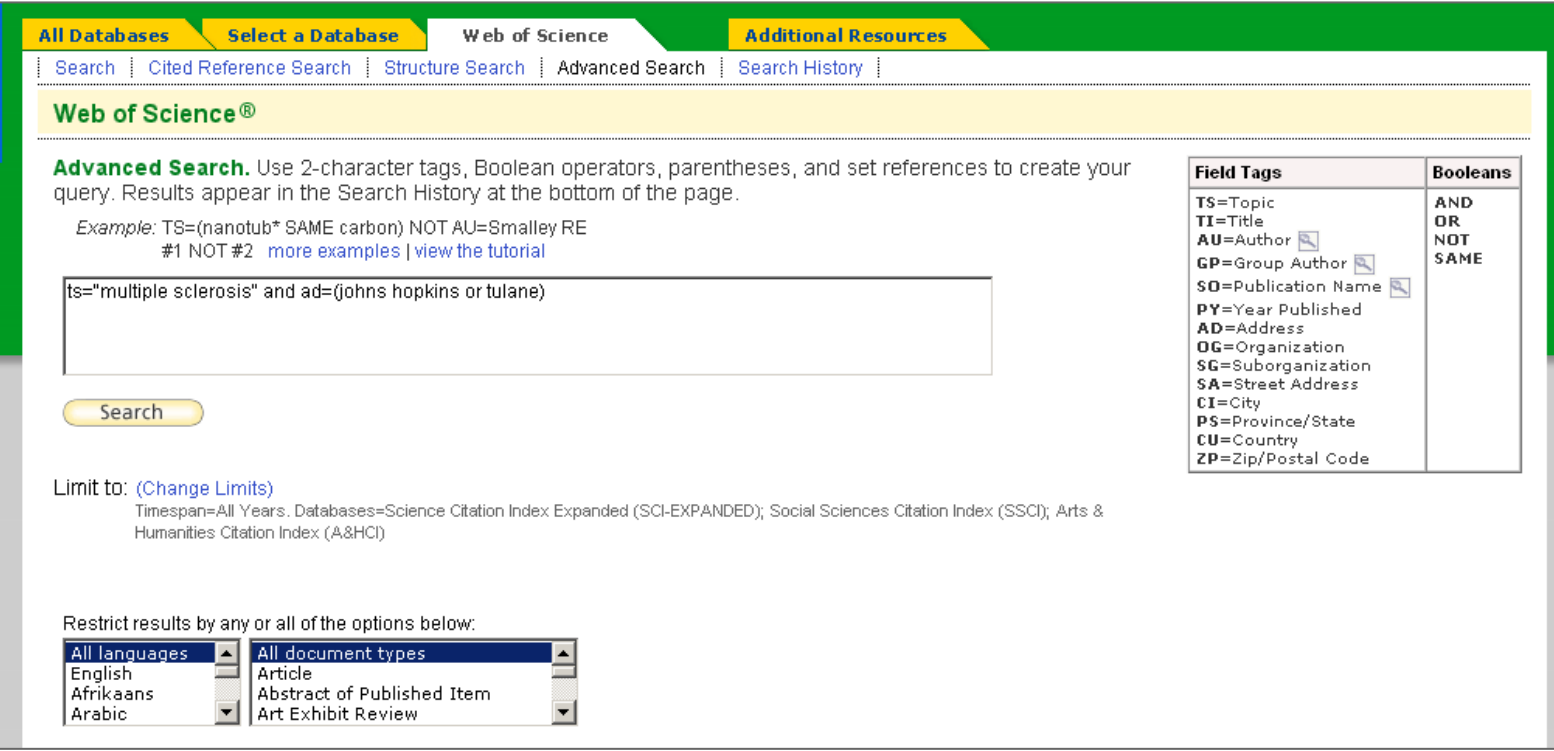

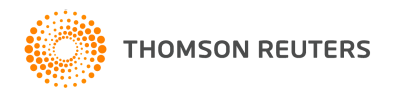

### **Cited Reference Searching - Benefits**

- $\bullet$  Allows you to move forward and backward in time, discovering relationships between published works as determined by the articles authors
	- Find new, unknown information based on older, known information
	- Track use of your research or a competitor's research
	- Backward through "Cited References"
- Uses cited references as subject terms
- $\bullet$ Explore hidden connections between research papers.

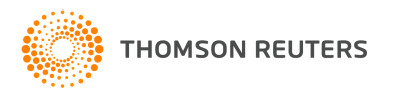

### **Cited Reference Searching**

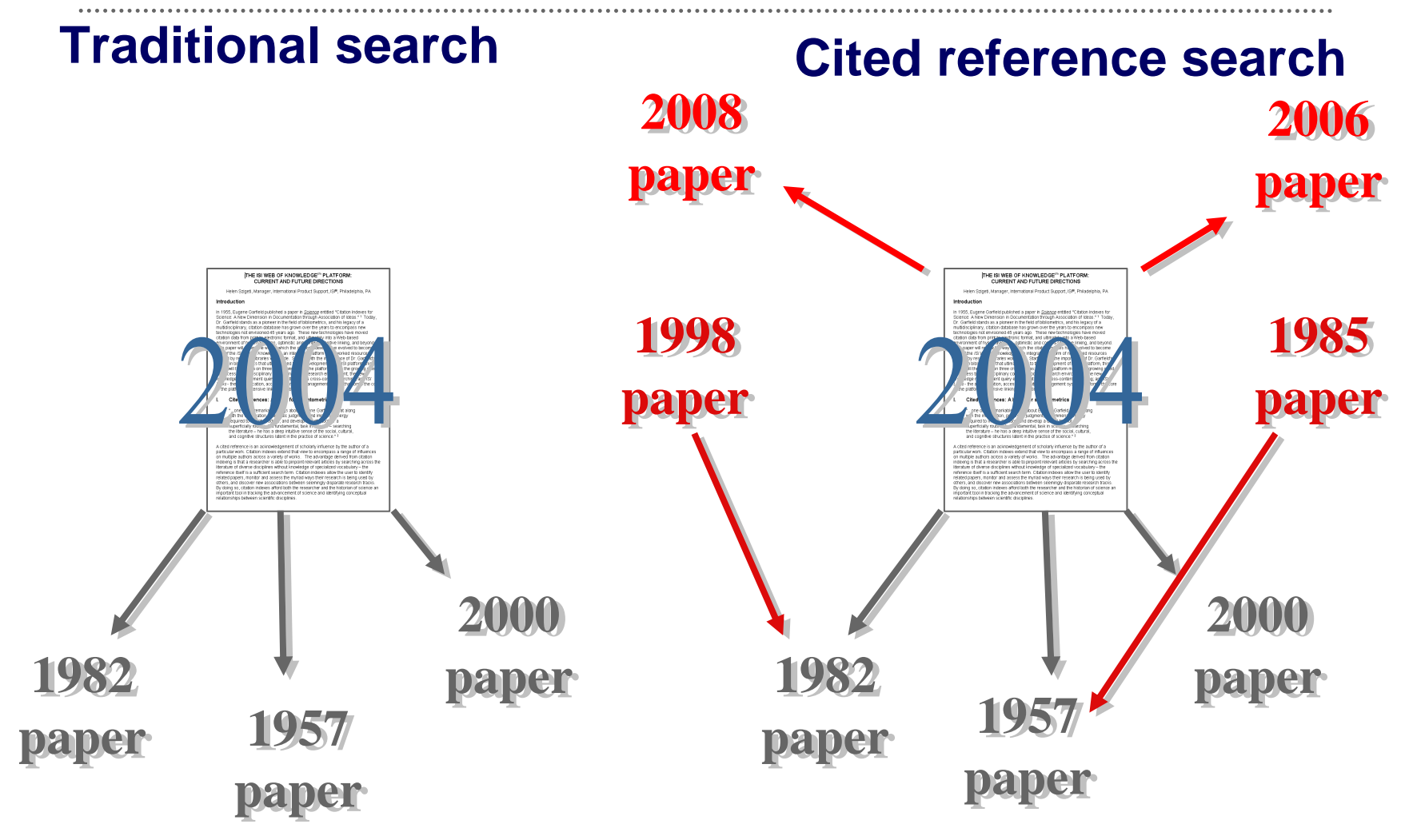

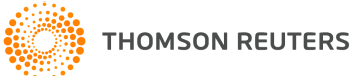

### **Cited Reference Search – Journal Article**

Rosi, NL; Eckert, J; Eddaoudi, M; Vodak, DT; Kim, J; O'Keeffe, M; Yaghi, OM. "Hydrogen storage in microporous metal-organic frameworks." SCIENCE, 300 (5622): 1127-1129, May 16, 2003.

**This article as a cited reference (cited by other articles in Web of Science):**

Cited Author Cited Work Year Volume Page**ROSI NL SCIENCE 2003 300 1127**

**Search Statement:**Cited Author  $=$  rosi  $n^*$ Cited work = science\*

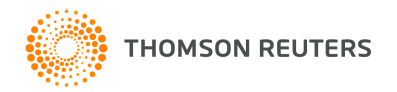

### **Cited Reference Search – Journal Article**

- M.A. Marra, S.J.M. Jones, C.R. Astell, et al. "The genome sequence of the SARS-associated coronavirus ." SCIENCE, 300 (5624): 1399-1404, May 30, 2003.
- **This article as a cited reference (cited by other articles in Web of Science):**

Cited Author Cited Work Year Volume Page**MARRA MA SCIENCE 2003 300 1399**

**Search Statement:**Cited Author  $=$  marra m<sup>\*</sup> Cited work = science\*

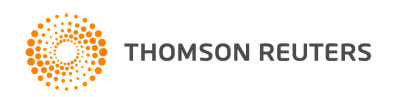

#### **Cited Reference Search**

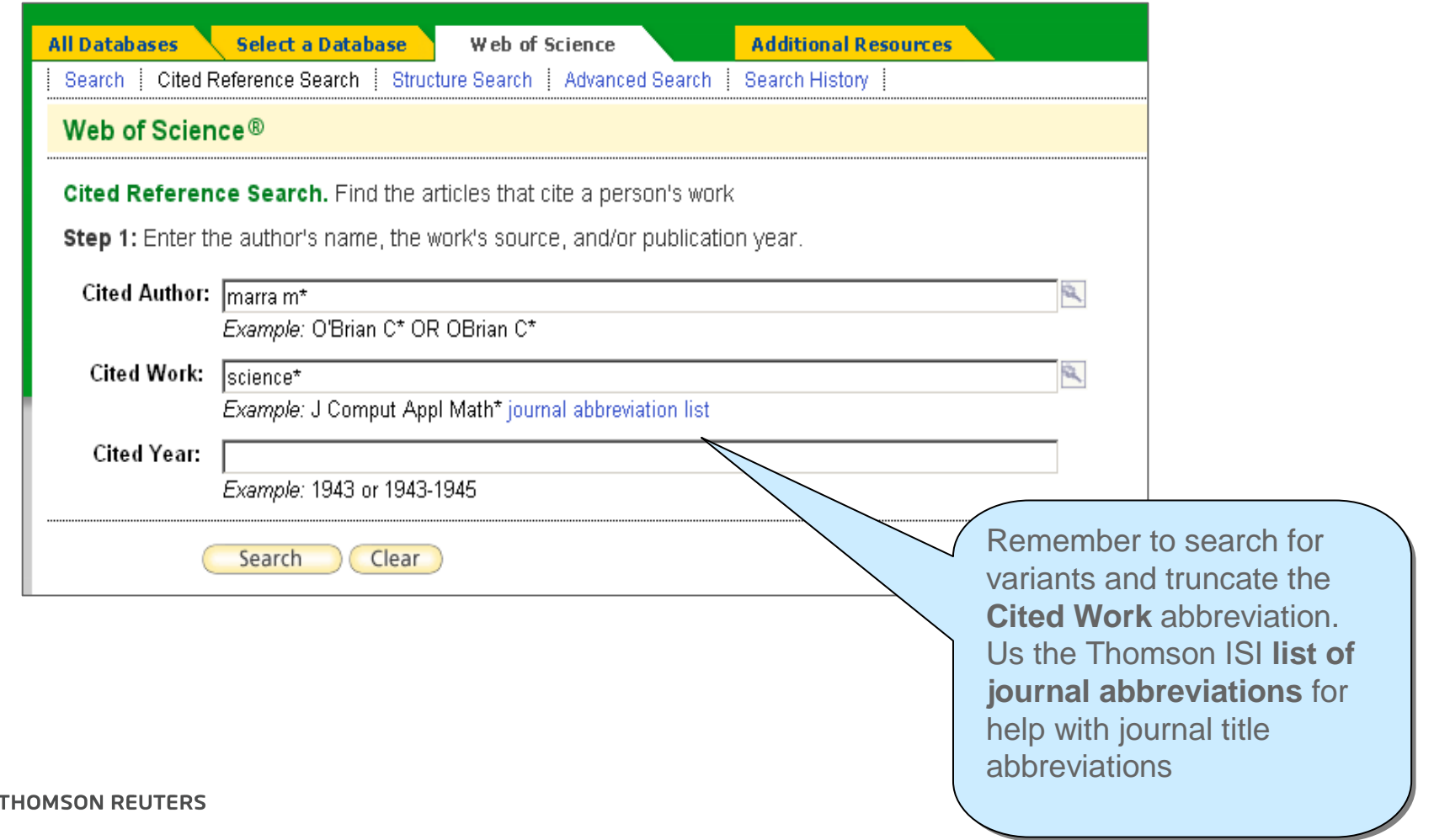

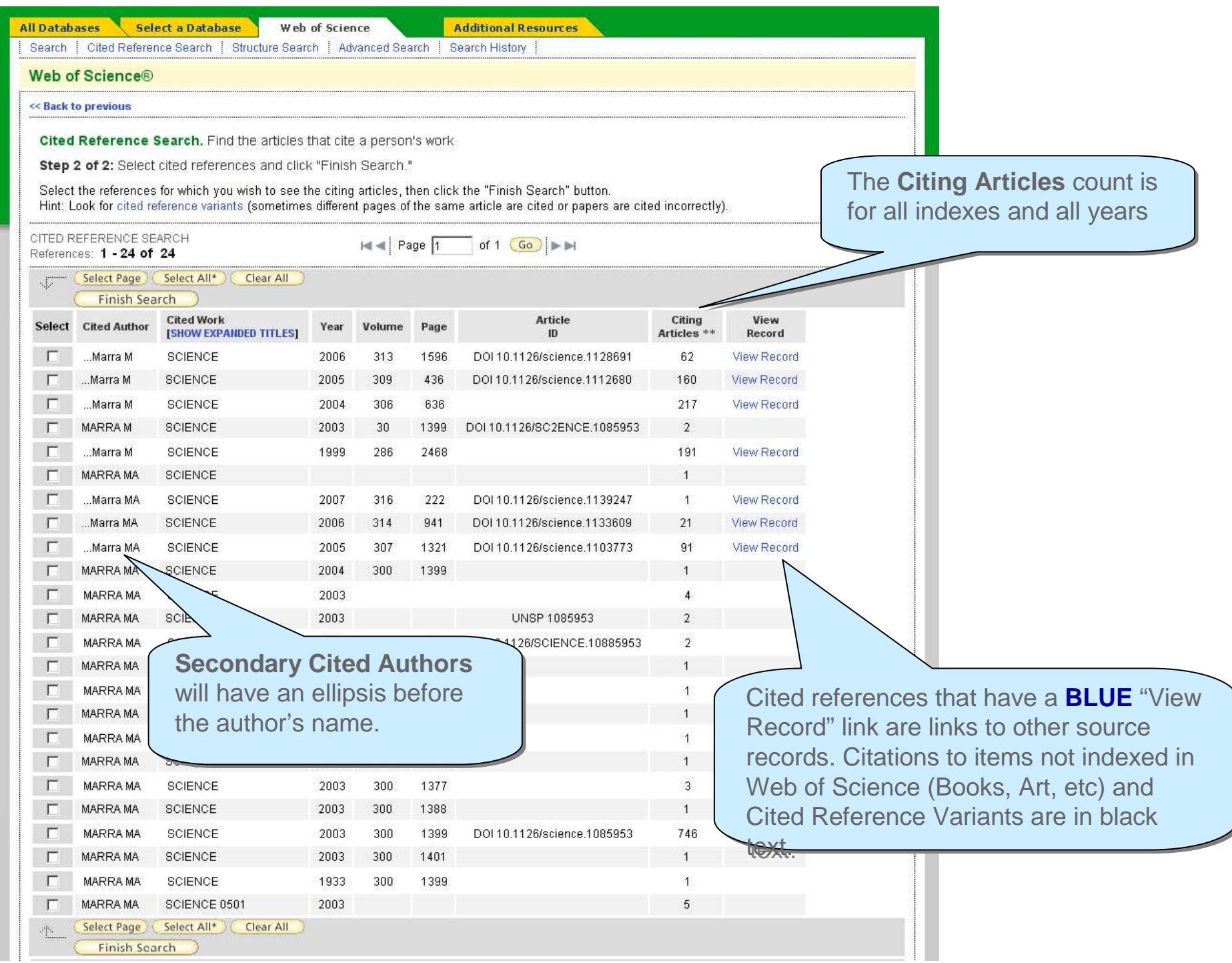

# Cited Reference Look-up table

. . . . . . . . . . . . . . . . . . . . . . . . . . . .

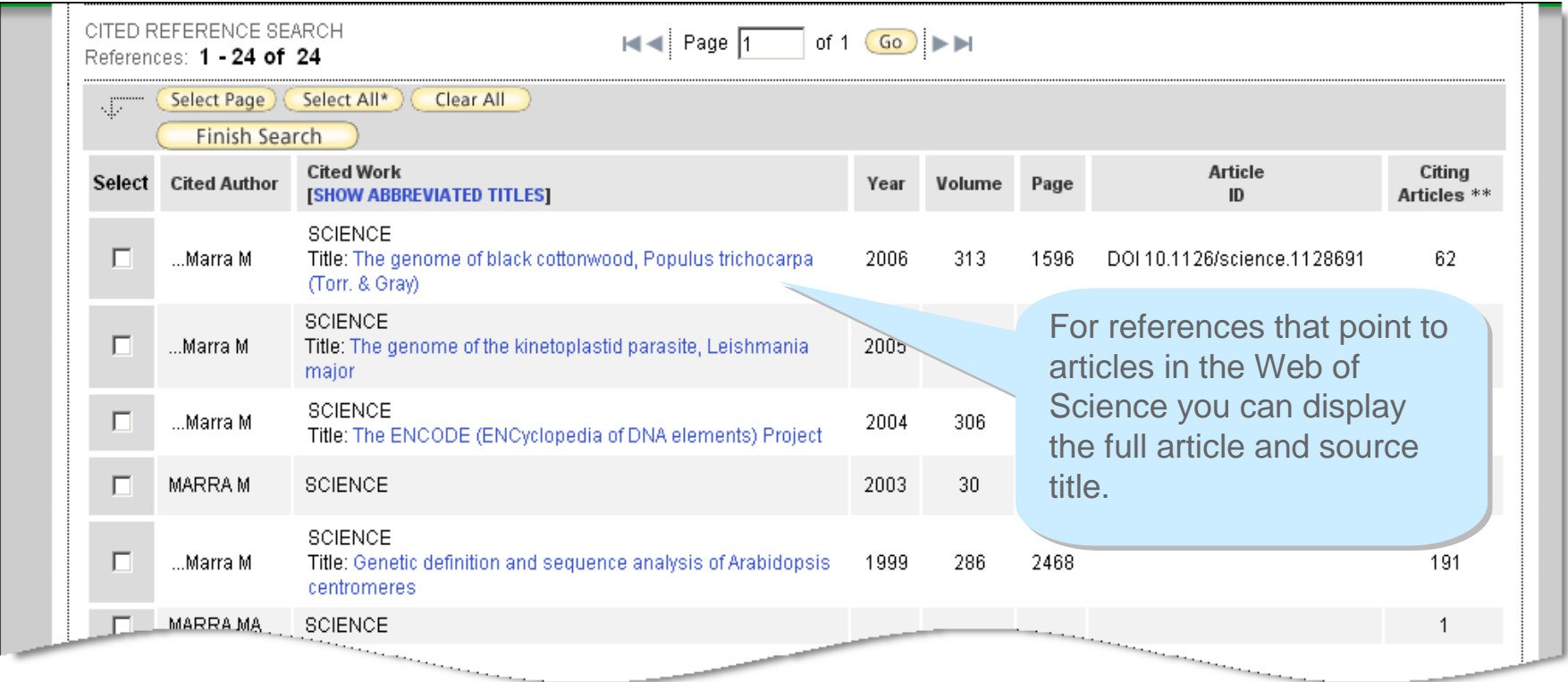

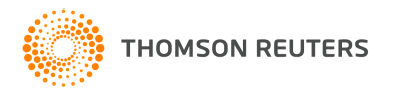

#### Cited Reference Look-up Table

**Times Cited** = number of times a reference has been cited by all<br>other werks included in the entire Web of Science database other works included in the entire Web of Science database

**Cited Author** = Cited Author's last name and initials (may be a secondary author – remember to search for variants.)

**Cited Work** = Cited Work abbreviation – limited to 20 characters.

**Cited Volume** = Volume number as cited.

**Cited Page** = Page as cited. Will be the first page number if a page range is cited.

**Cited Year** = Year as cited.

Remember, full article and source titles may be displayed for articles that are indexed in the Web of Science.

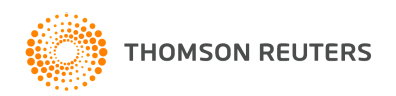

### Cited Reference Search / Results

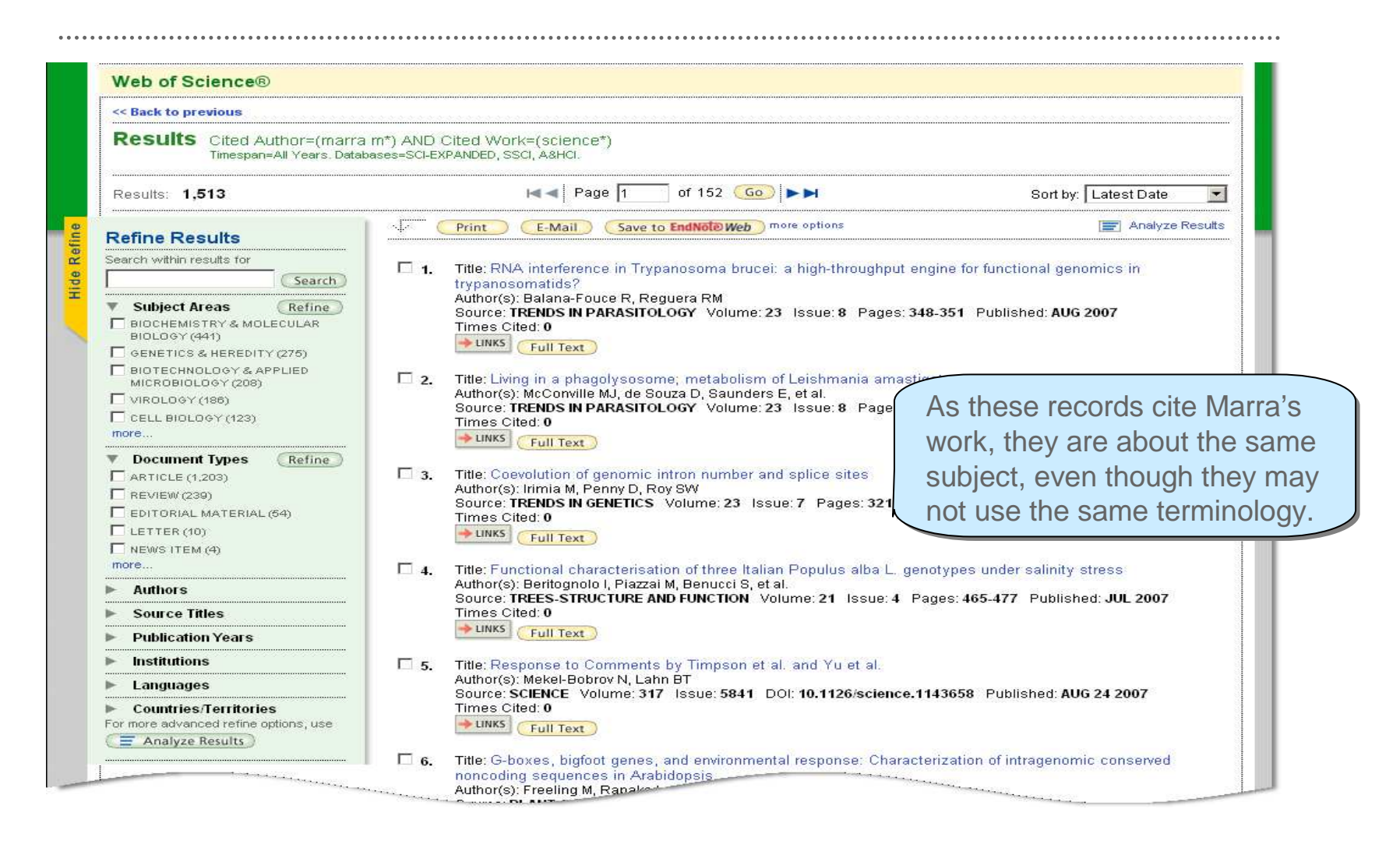

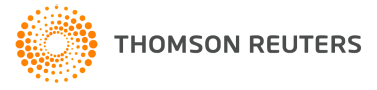

# Citation Alert

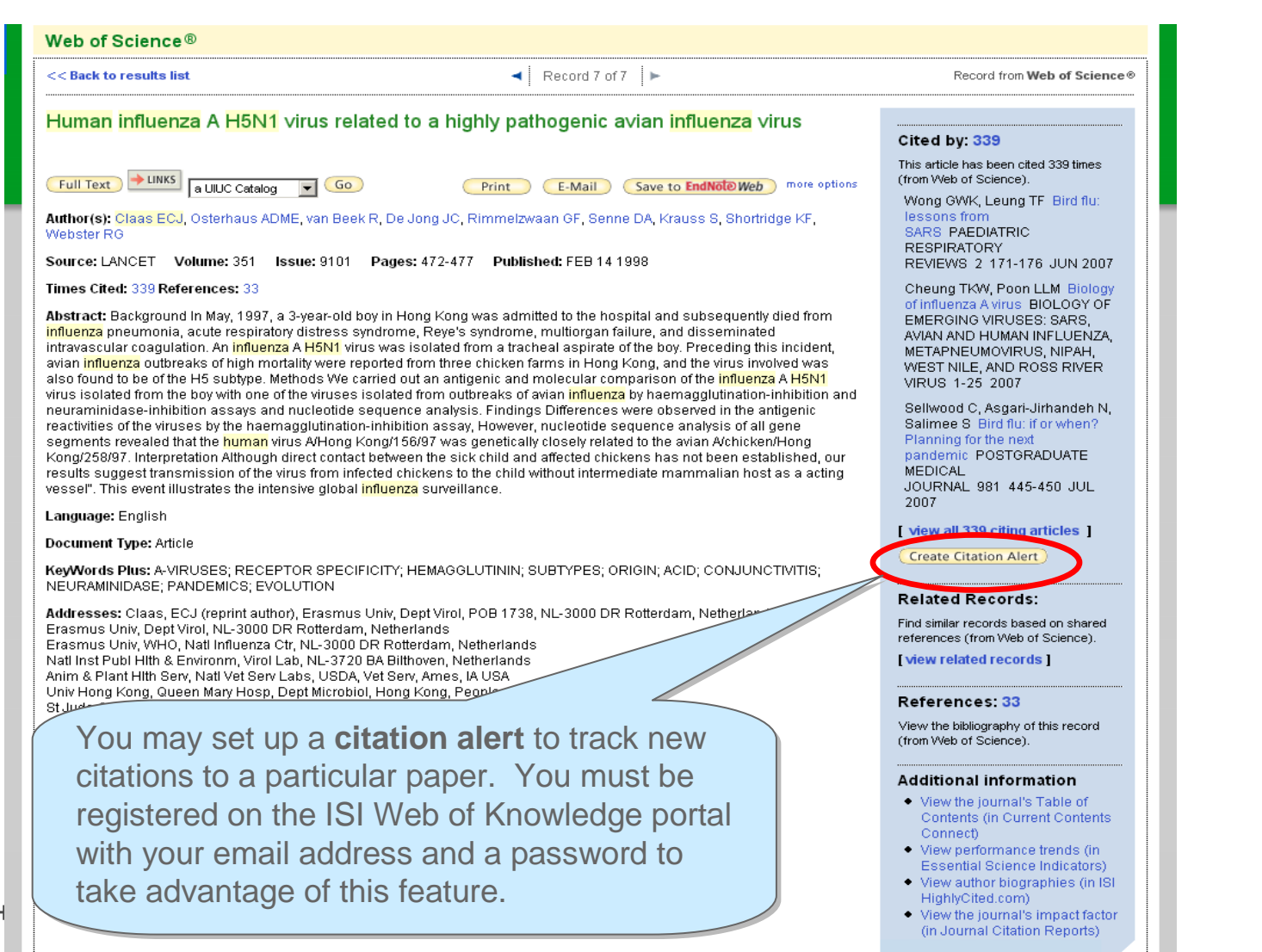

TН

![](_page_42_Picture_27.jpeg)

![](_page_42_Picture_1.jpeg)

# Secondary Cited Authors

Secondary Cited Authors are searched for all data years to which your institution subscribes.

The Cited Reference look-up table includes an ellipsis prior to the cited author's name to indicate a secondary author.

Cited reference variants are not found with the Secondary Author. (Search using first author's name to find variants.)

When cited author names are indexed, all punctuation and spaces are stripped from the author's last name. However, because the search engine searches source record data for secondary authors, it is best to search both forms of the author's name

( Example: **Cited author = vandenburg b\* or van den burg b\*)**

![](_page_43_Picture_6.jpeg)

## Secondary Cited Authors

![](_page_44_Figure_1.jpeg)

![](_page_44_Picture_2.jpeg)

# Marking Records

![](_page_45_Picture_102.jpeg)

# Working with the Marked List

![](_page_46_Picture_21.jpeg)

![](_page_46_Picture_2.jpeg)

## Working with the Marked List (cont.)

Web of Science Marked Records - 4 Articles Delete This List Page 1 (Articles 1 -- 4): NNHE Latest Date Submit Selections (Deselect Page ) (Deselect All Sort Sort affects view nd output. All records output by default. Use the checkboxes to deselect/select records for output. Be sure to click the "Submit Selections" button before leaving page. 1. ■ Capua, I Vaccination for notifiable avian influenza in poultry REVUE SCIENTIFIQUE ET TECHNIQUE-OFFICE INTERNATIONAL DES EPIZOOTIES, 26 (1): 217-227 APR 2007 Records on the 2. M Wond, GWK: Leund, TF Bird flu: lessons from SARS Marked List can PAEDIATRIC RESPIRATORY REVIEWS, 8 (2): 171-176 JUN 2007 be resorted 3. Ø Ong, AK: Hayden, FG using the pull John F Enders lecture 2006: Antivirals for influenza down menuJOURNAL OF INFECTIOUS DISEASES, 196 (2): 181-190 JUL 15 2007 4.  $\boxdot$  Sampath,  $R$ TA; Massire, C; et al. werging infectious agents using PCR and electrospray ionization mass spectrometry Rapid identificati ANNALS OF THE NEW ACADEMY OF SCIENCES, 1102: 109-120 2007 Deselecting records will not delete them from the list, but will prevent them from being printed, emailed, or downloaded.

![](_page_47_Picture_2.jpeg)

# Marked List / E-mailing Records

![](_page_48_Picture_52.jpeg)

![](_page_48_Picture_2.jpeg)

### Marked List / Printing Records

![](_page_49_Figure_1.jpeg)

![](_page_49_Picture_2.jpeg)

# Marked List/Printing Records (cont.)

**ISI Web of Knowledge** Print This Page Back to Results Page 1 (Records  $1 - 4$ )  $\P[1]$ Record 1 of 4 Author(s): Capua, I (Capua, I.) Click the **Print** Title: Vaccination for notifiable avian influenza in poultry button to print the Source: REVUE SCIENTIFIQUE ET TECHNIQUE-OFFICE INTERNATIONAL DES EPIZOOTIES, 26 (1): 217-227 APR 2007 records in your list.ISSN: 0253-1933 Record 2 of 4 Author(s): Wong, GWK (Wong, Gary W. K.); Leung, TF (Leung, Ting F.) Title: Bird flu: lessons from SARS Source: PAEDIATRIC RESPIRATORY REVIEWS, 8 (2): 171-176 JUN 2007 ISSN: 1526-0542 Record 3 of 4 Author(s): Ong, AK (Ong, Adrian K.); Hayden, FG (Hayden, Frederick G.) Title: John F Enders lecture 2006: Antivirals for influenza Source: JOURNAL OF INFECTIOUS DISEASES, 196 (2): 181-190 JUL 15 2007 ISSN: 0022-1899 Record 4 of 4 Author(s): Sampath, R (Sampath, Rangarajan); Hall, TA (Hall, Thomas A.); Massire, C (Massire, Christian); Li, F (Li, Feng); Blyn, LB (Blyn, Lawrence B.); Eshoo, MW (Eshoo, Mark W.); Hofstadler, SA (Hofstadler, Steven A.); Ecker, DJ (Ecker, David J.) Title: Rapid identification of emerging infectious agents using PCR and electrospray ionization mass spectrometry Source: BIOLOGY OF EMERGING VIRUSES: SARS, AVIAN AND HUMAN INFLUENZA, METAPNEUMOVIRUS, NIPAH, WEST NILE, AND ROSS RIVER VIRUS, 1102: 109-120 2007 Book series title: ANNALS OF THE NEW YORK ACADEMY OF SCIENCES

ISSN: 0077-8923

![](_page_50_Picture_3.jpeg)

# Marked List / Exporting to Reference Software

Click the  $\frac{\text{Save to EndNode}, \text{RefMan}}{\text{or other reference software}}$  button to save records to:

- •Reference Manager
- •**ProCite**
- •**EndNote**

You must have EndNote, ProCite or Reference Manager installed, along with the appropriate **ISI/RIS Web Capture Utility.** For instructions on downloading and installing this free utility, click the ISI/RIS Web Capture Utility link on the "Exporting Records" help page.

For information on Thomson ISI ResearchSoft and any of its products, please go to: http://www.thomsonisiresearchsoft.com/

![](_page_51_Picture_7.jpeg)

# Saving Search Histories

![](_page_52_Picture_29.jpeg)

![](_page_52_Picture_2.jpeg)

# Saving History/Alert to Server

![](_page_53_Figure_1.jpeg)

**4)** Click **Save** when you have set all your alert options.

![](_page_53_Picture_3.jpeg)

### Server Save Confirmation

![](_page_54_Figure_1.jpeg)

# Running Saved Search Histories

![](_page_55_Picture_26.jpeg)

![](_page_55_Picture_2.jpeg)

### Running Saved Search Histories (cont'd)

![](_page_56_Picture_23.jpeg)

# **Running Saved Search Histories (cont'd)**

![](_page_57_Picture_22.jpeg)

![](_page_57_Picture_2.jpeg)

# Saving Histories to local drive/workstation

#### Save on Your Workstation:

Use this box to save your history to the local drive of your choice.

Save ... Save the history to a local drive. After saving the file, click the "<<Back" link abot

The default file extension for saved history file is .wos.

You must sign into the server to save a history as an alert. Locally saved searches do not display on the *ISI Web of Knowledge* homepage

![](_page_58_Picture_6.jpeg)

# Managing Saved Searches

![](_page_59_Picture_30.jpeg)

# Citation Map

![](_page_60_Picture_33.jpeg)

![](_page_60_Figure_3.jpeg)

Source: ISI Web of Knowledge<sup>ra</sup>, , www.thomsonscientific.com

\* Record details for the nodes are displayed below (double-click a node to show its details). Click a checkbox below to locate that node above.

![](_page_60_Picture_34.jpeg)

![](_page_60_Picture_7.jpeg)

# Citation Map

 $\cdots$ 

Citation map ordered by author name

![](_page_61_Figure_2.jpeg)

![](_page_61_Picture_3.jpeg)

# Important URLs

Standard access from your institution http://isiknowledge.com

general information about Thomson Scientific's products, journal lists, educational materials http://scientific.thomsonreuters.com/support

Web-based training (via Webex) http://scientific.thomsonreuters.com/support/training/webtraining/

Recorded Training Modules

http://scientific.thomsonreuters.com/support/recorded-training/wos/

Information about bibliographic management software products Endnote, Reference Manager and Procite http://www.thomsonisiresearchsoft.com

![](_page_62_Picture_7.jpeg)

# Contacting Thomson Scientific

# Customer Technical Support/Americashttp://scientific.thomsonreuters.com/support/

### Customer Training

### ts.training.americas@thomsonreuters.com

![](_page_63_Picture_4.jpeg)